# **61850 SCL Runner**

The tool capable of simulating a network of IEC 61850 server devices using SCL files. Overview.

#### Prepared by Wojciech E. Kozlowski June 2022

We reserve all rights in this document and in the information contained therein. Reproduction, use or disclosure to third parties without express authority is strictly forbidden.

If this document has accidentally or illegally come into your possession, please prevent it from being used and inform INFO TECH using contact references given at [www.infotech.pl](http://www.infotech.pl/)

© Copyright INFO TECH sp.j. 2022

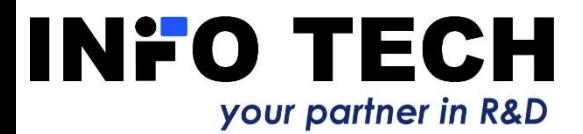

From the recognized supplier of IEC 61850 software libraries and testing tools

#### **IEC 61850 Software Library (source code)**

- ◼ **Client part**
- **Server part**
- ◼ **GOOSE part**
- **SV** part
- **61850 CCC and 61850 SCC – client and server communication DLLs for MS Windows**
- **61850 Avenue - testing toolset**
	- ◼ **IEC 61850 client tool**
	- ◼ **61850 Relay Simulator**
	- ◼ **GOOSE toolset**
	- ◼ **Sampled Values toolset**
	- ◼ **61850 ICD Editor**
- **61850 GOOSE System Viewer - testing & monitoring tool**

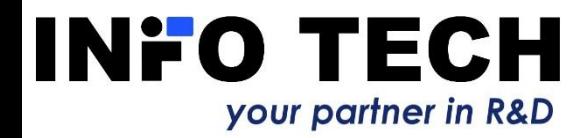

# Problem to solve: How to prepare and verify the configuration of the control system?

- $\Box$  One possible approach for the test lab:
	- Acquire all devices to be installed in the target place.
	- Find and implement the way how process data changes and parameter data changes can be stimulated and how controls can be traced.
	- Build a test network together with the control system to be configured.
	- Configure/reconfigure the devices and the control system and test all configured communication exchanges (can be thousands of signals and data points).
	- Iterate the previous step until all obtained test results are correct.

 $\Box$  Is there any more economic and less laborious approach?

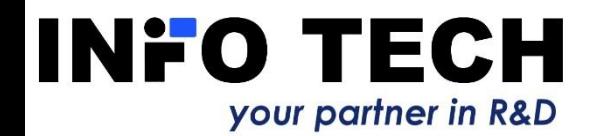

# Which way of testing is easier? Real system vs simulated system

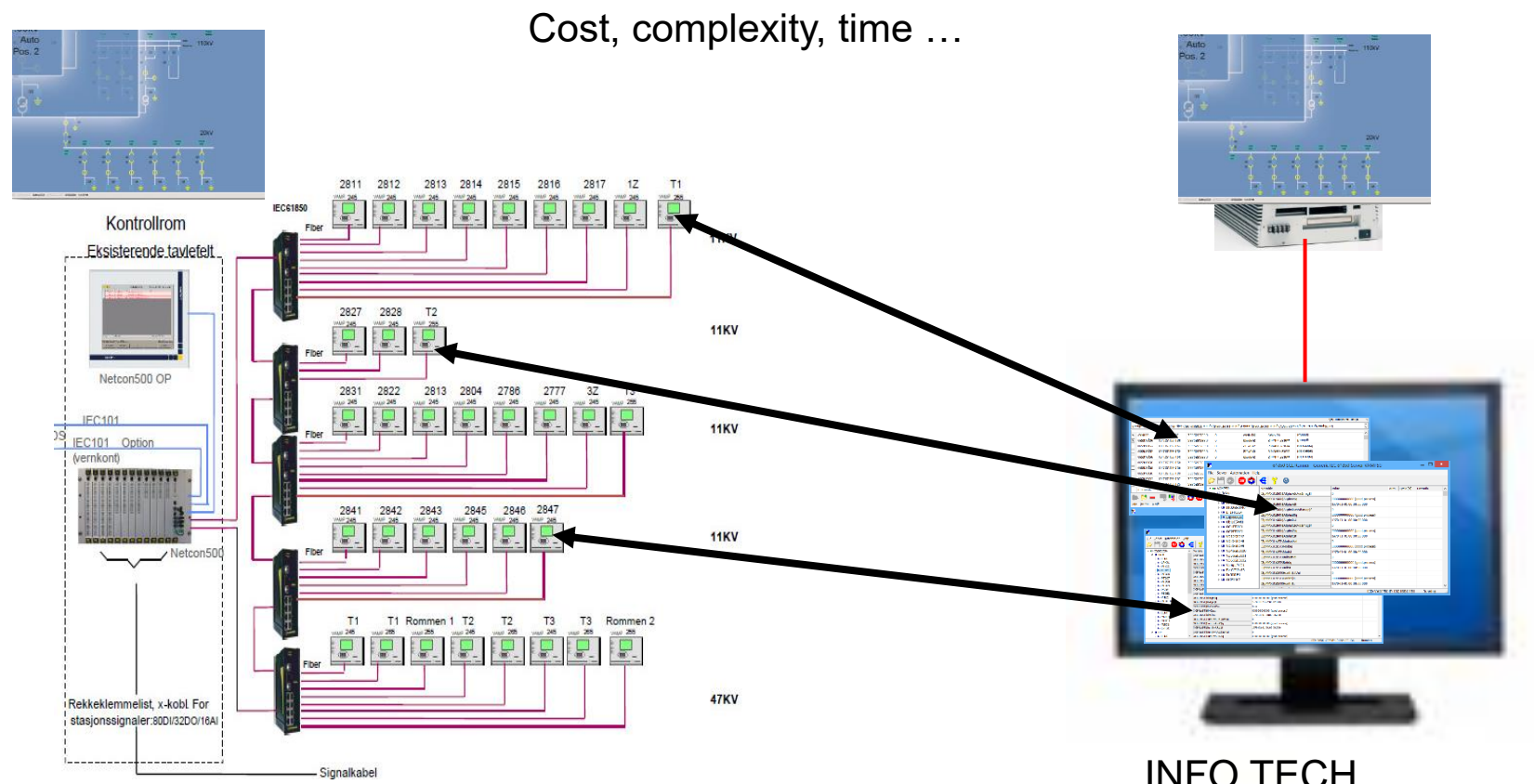

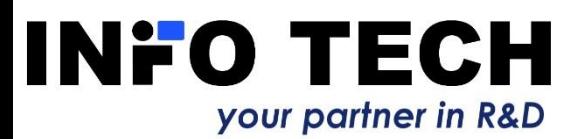

[INFO TECH](http://accessories.euro.dell.com/sna/products/Displays/productdetail.aspx?c=fi&l=fi&s=pad&cs=RC1077977&sku=185517)  61850 SCL Runner toolset

# **61850 SCL Runner** – for whom

- $\Box$  Configuration of IEC 61850 based control systems is complex due to thousands of data points in tens of intelligent electronic devices (IEDs).
- $\Box$  Configuration engineers begin with offline configuration of the control system based on collected SCL files (communication capabilities of IEDs are described in standard based **S**ubstation **C**onfiguration description **L**anguage, called SCL).
- $\Box$  It would be ideal to verify the control system configuration still before being able to build the target installation with real communication network and tens of devices.
- $\Box$  Here comes the support ...

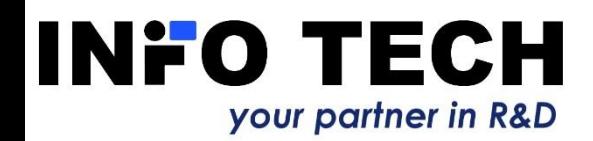

# **61850 SCL Runner** – how

- □ Collected ICD/CID/SCD files can be used to setup an IEC 61850 server device simulator running on MS Windows PC.
- $\Box$  One or more server devices (IEDs) can be simulated using different IP addresses.
- Data models exactly as in real IEDs.
- $\Box$  Data changes can be defined by the user using formulas: either as fixed values or variable and time dependent.
- $\Box$  The simulator supports data sets and the reporting function with BRCBs and URCBs: data and quality changes, integrity period and GI trigger reports.
- $\Box$  All subscribed data flows can be tested by one click.
- $\Box$  The simulator supports control functions with proper behavior dependent on the control model.
- □ The simulator supports GOOSE publishing (GoCB) and GOOSE subscription (Inputs).
- $\Box$  IED start, stop and communication break-down situations can be easily tested by one click.

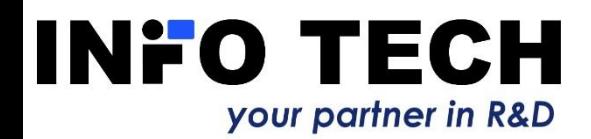

# **61850 SCL Runner** – why

- $\Box$  Test the control system under configuration (IEC 61850 client end) for proper data access from simulated target devices – using real SCL files.
- $\Box$  Save money by reducing purchases of various devices from different vendors to your test lab.
- $\Box$  Save time by avoiding creation of the target system replica in your lab.
- $\Box$  Focus on most critical parts of the project before going to the installation site instead of being distracted with lots of device vendor specific details.

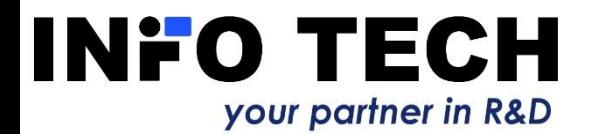

# Initial view after the start-up

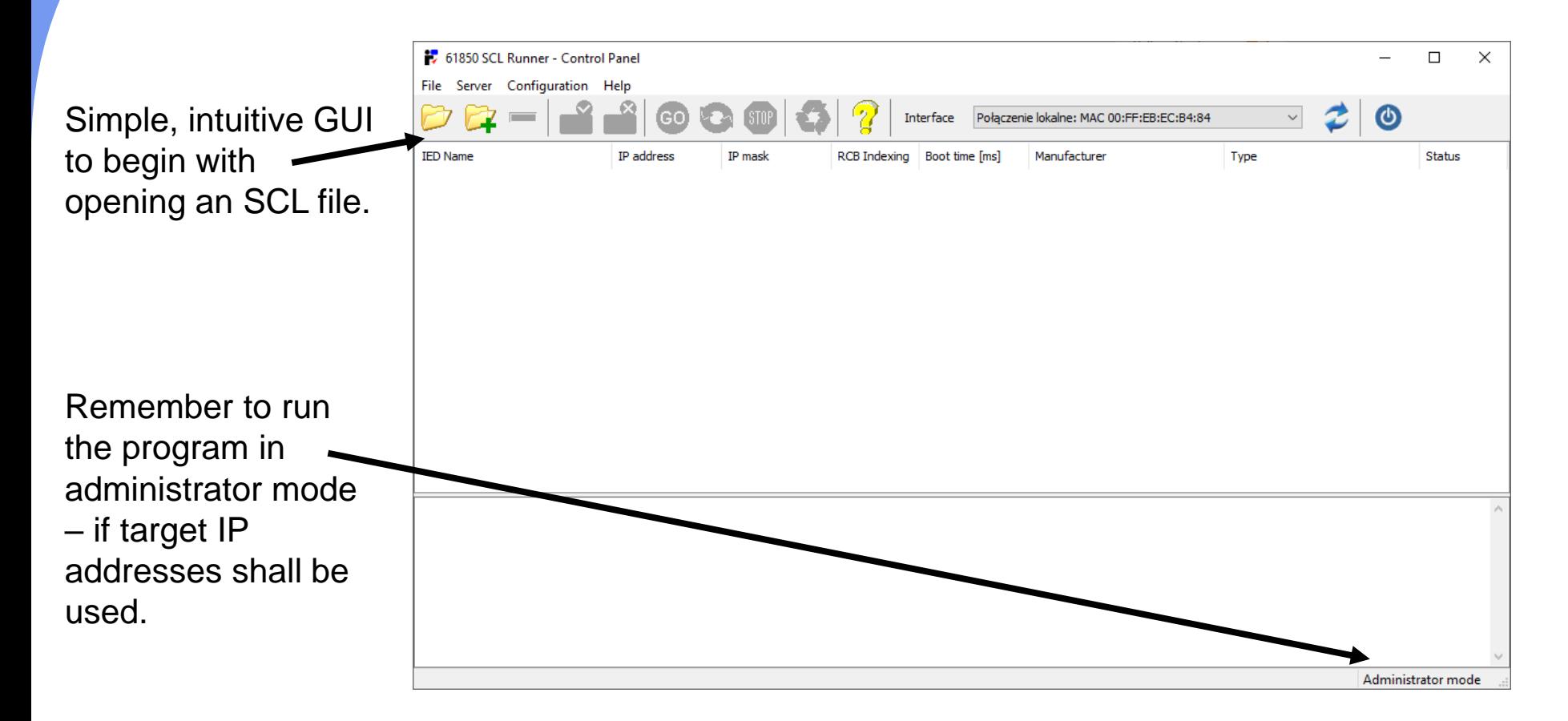

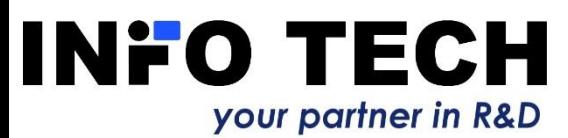

# Selection of ICD, CID or SCD file

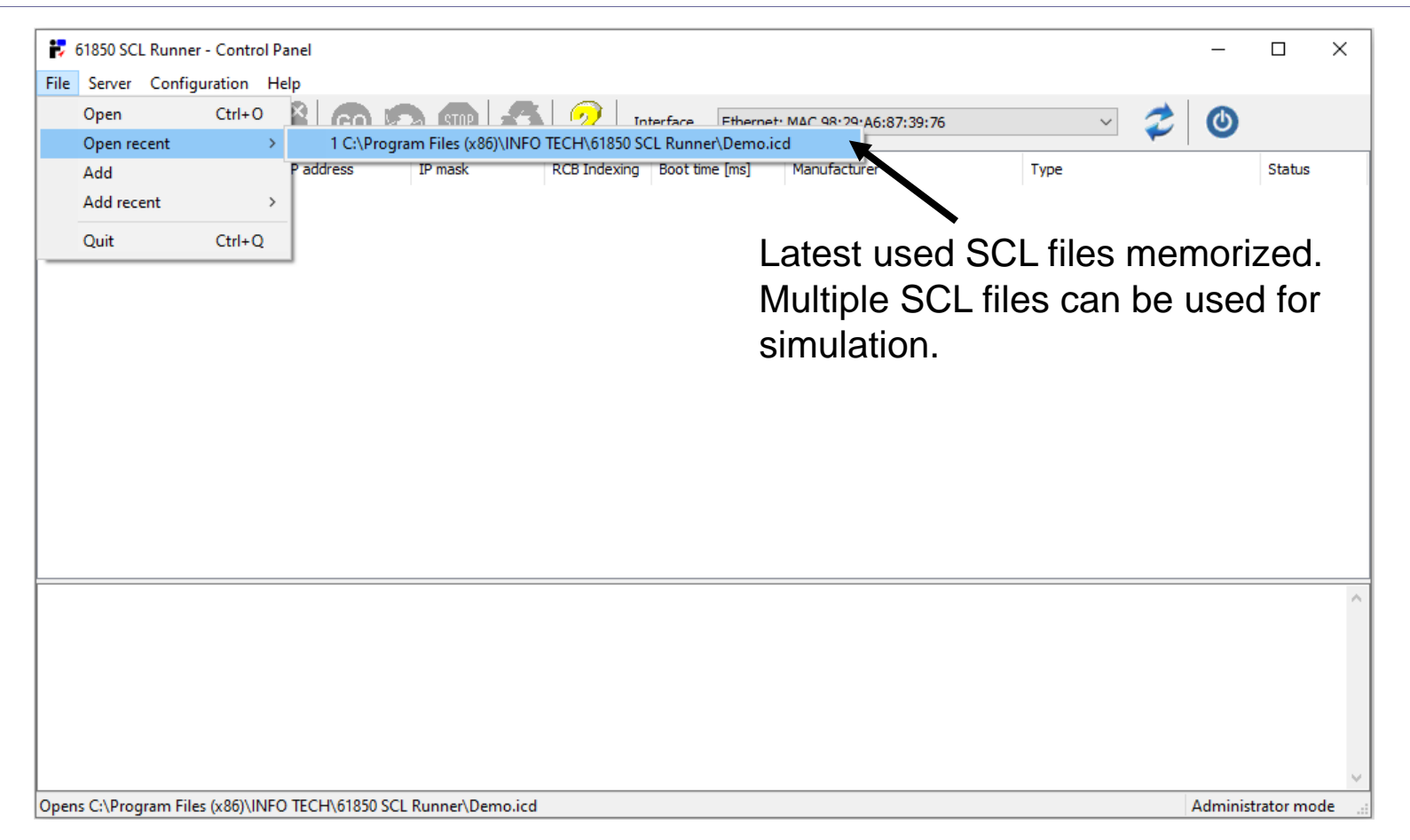

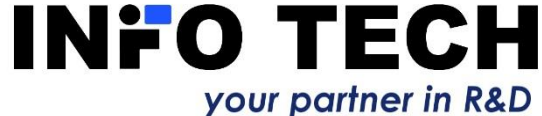

# SCL file parsed

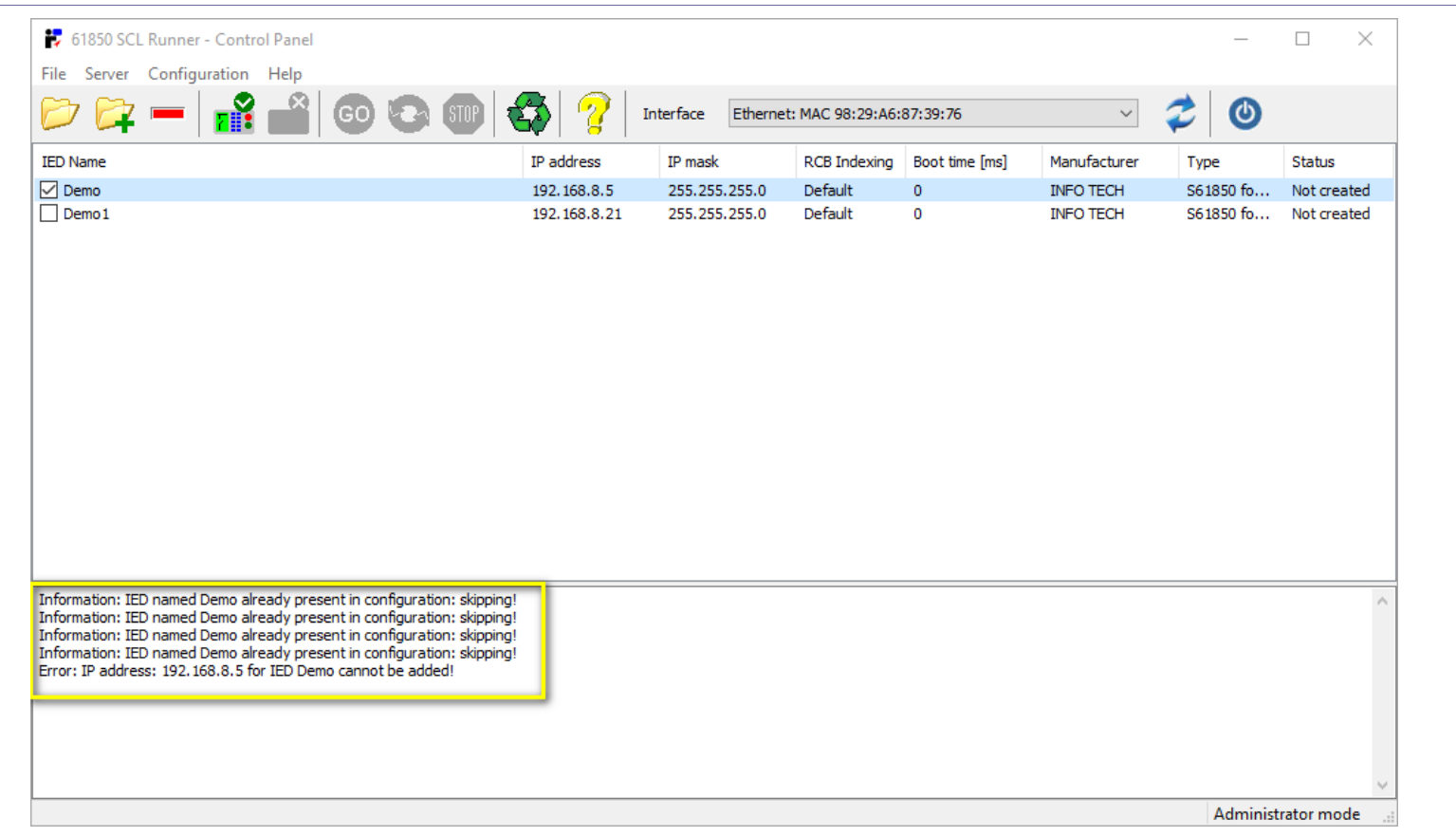

Extracted from SCL file: IED name, IP address, IP mask, IED vendor, IED type description.

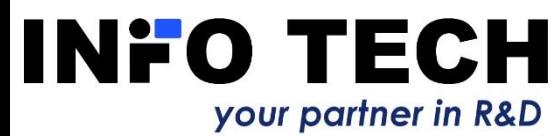

# Multiple SCL files can be used

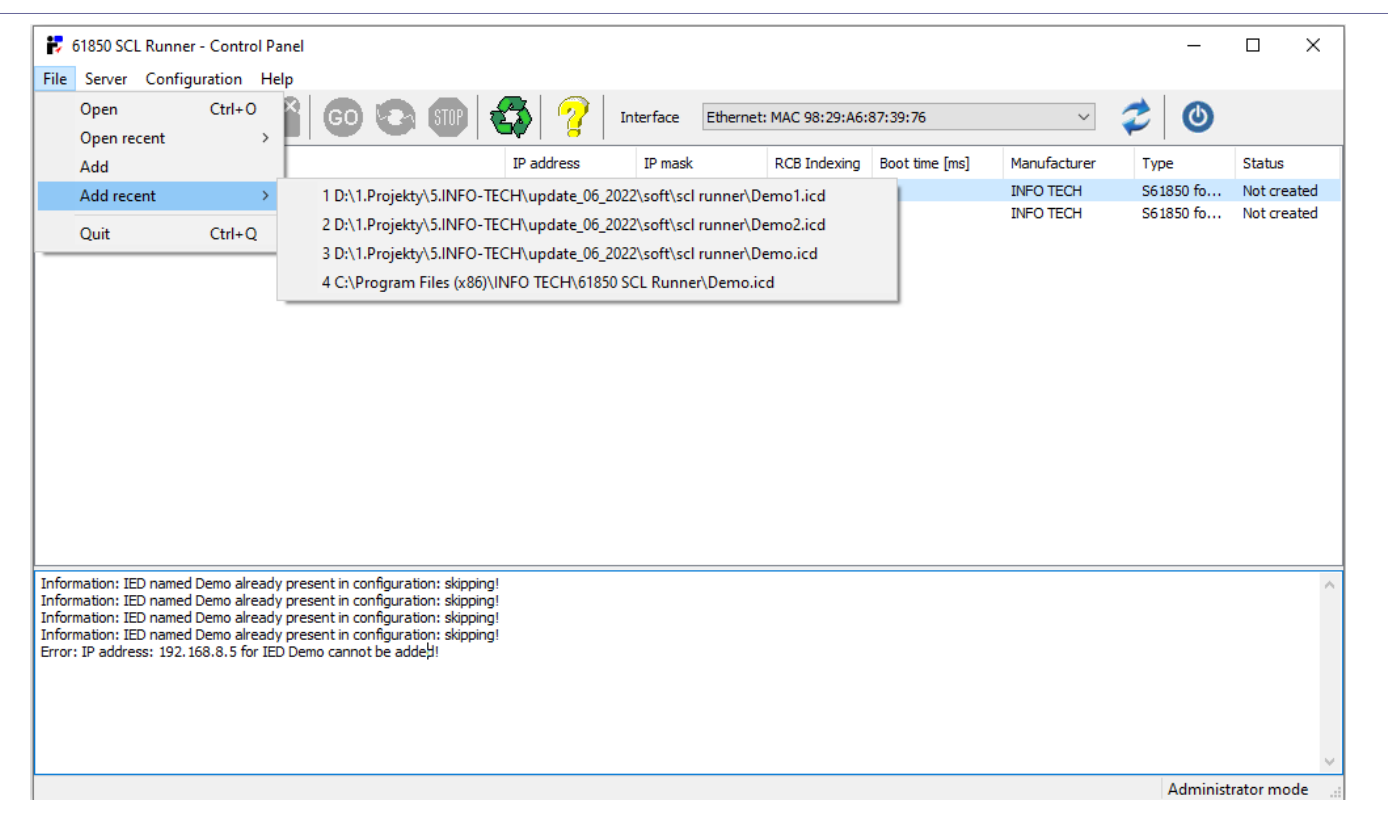

As it is possible that the control system configuration and the simulation will be based on multiple SCL files (ICD/CID) instead of using one SCD file.

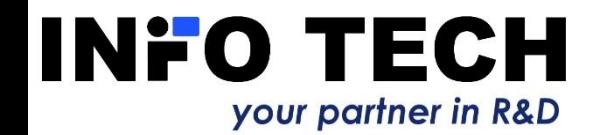

# SCL file is validated

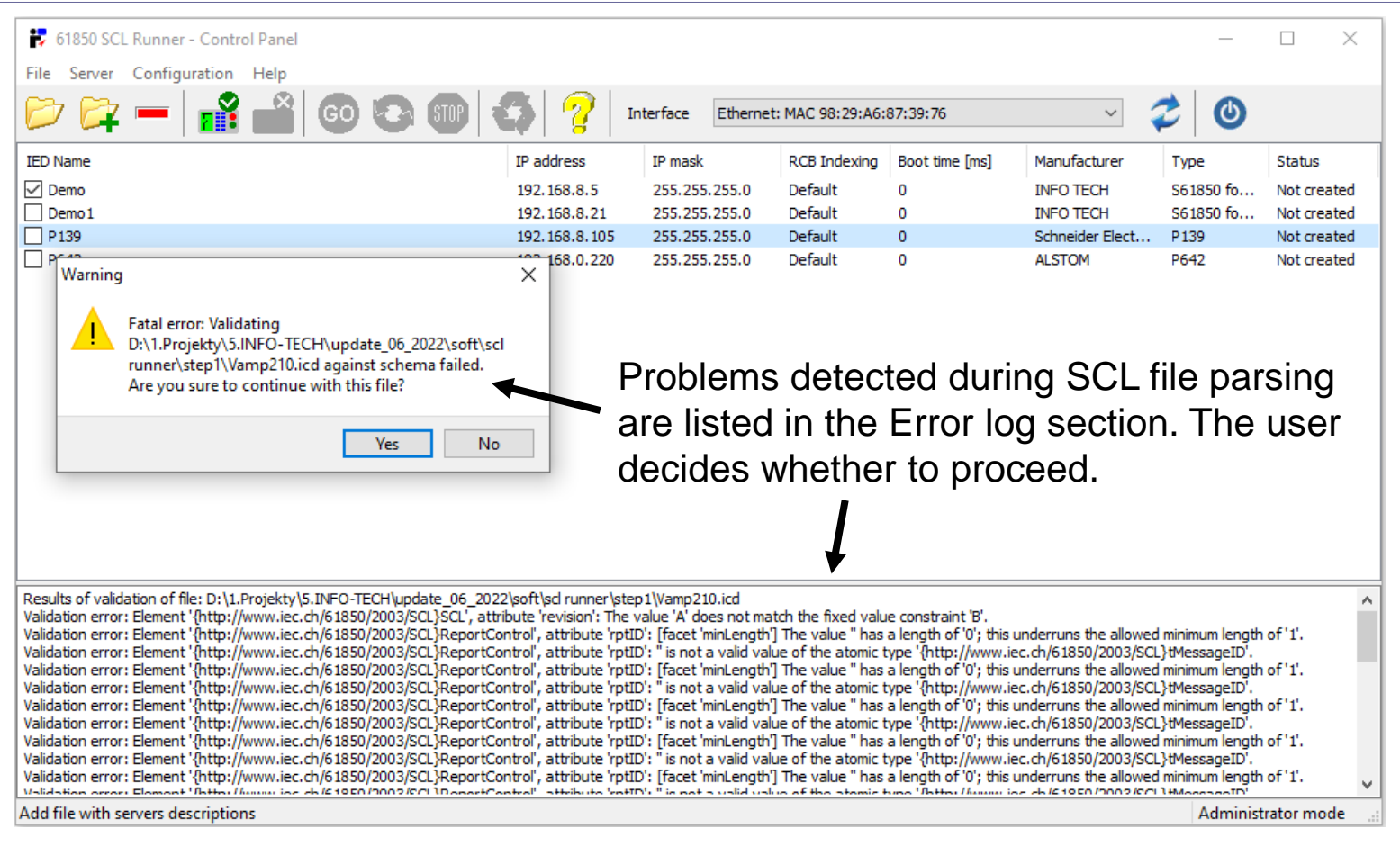

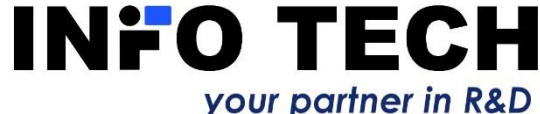

# IED properties can be modified

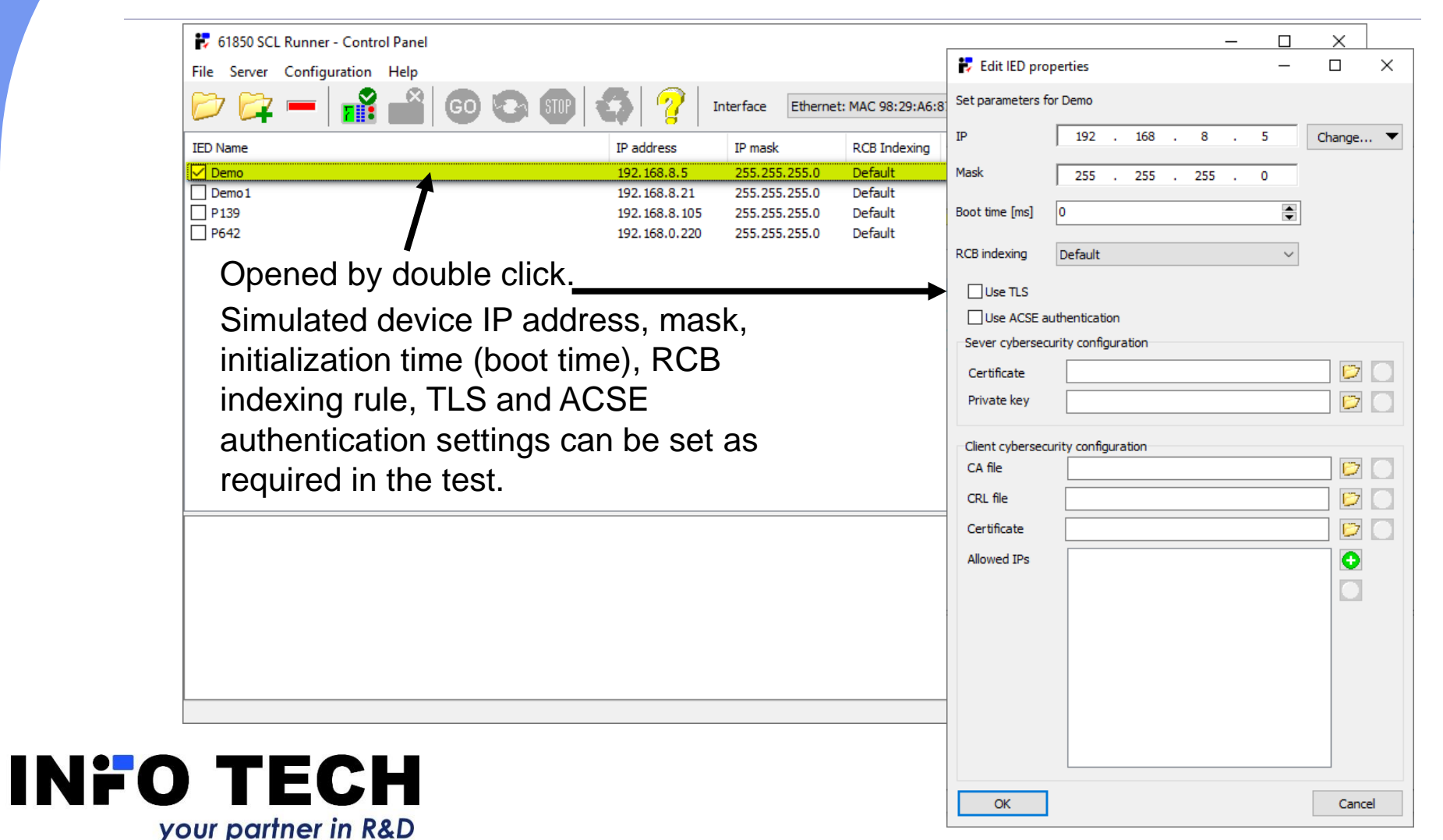

# Using secure communication: TLS encryption and ACSE authentication

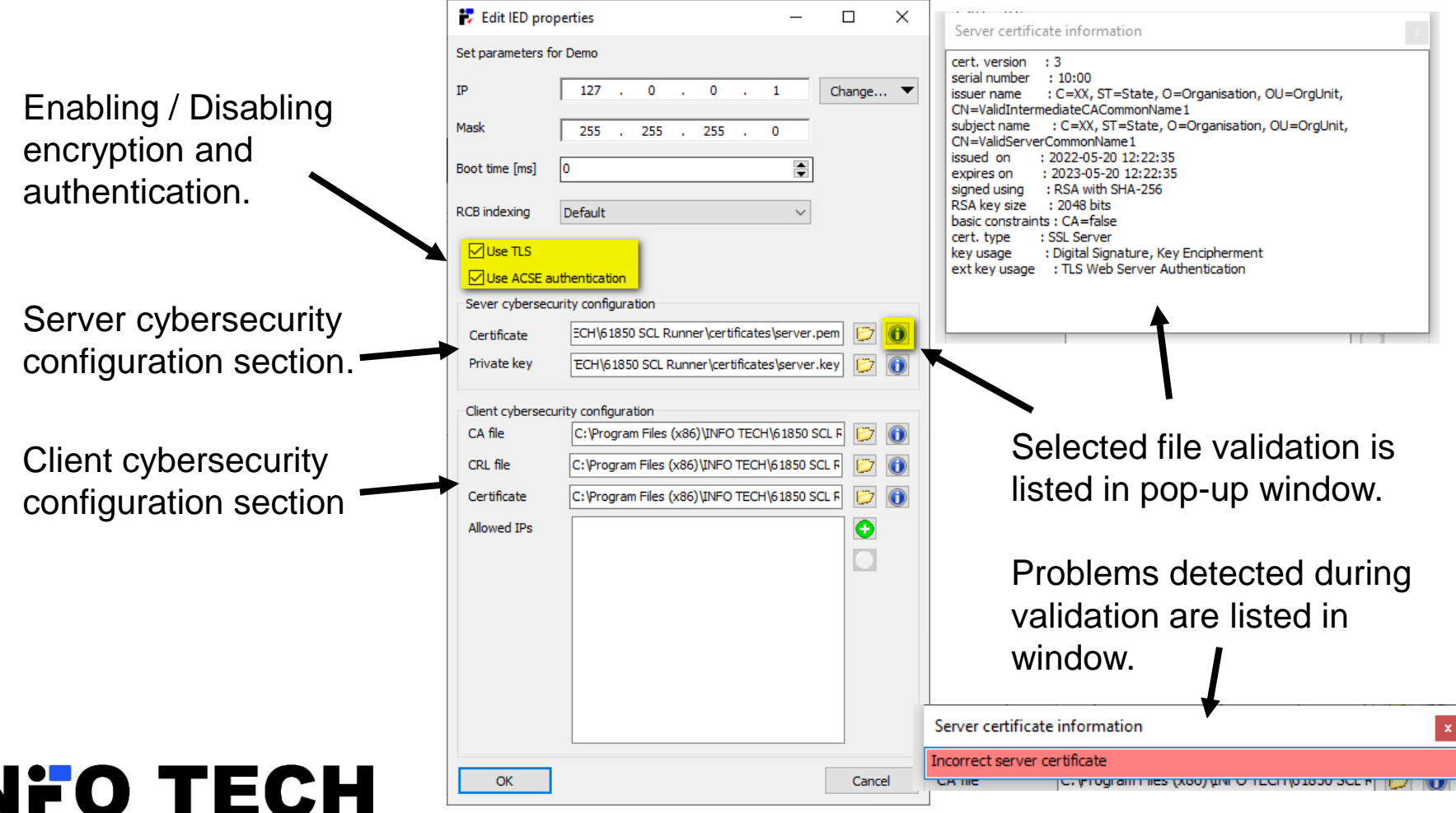

your partner in R&D

# Selected IEDs can be deleted from the simulation set

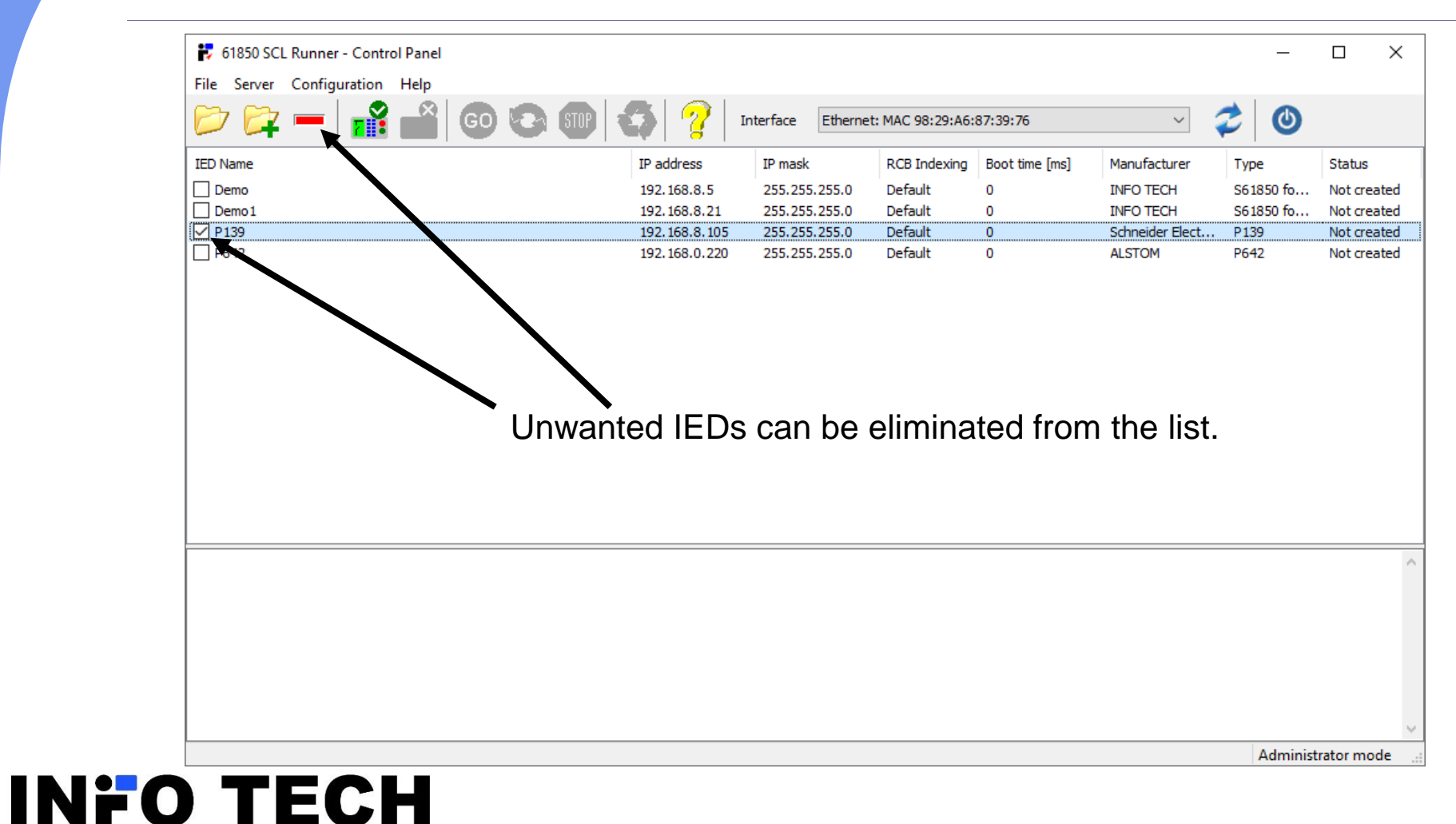

your partner in R&D

## To start the simulation

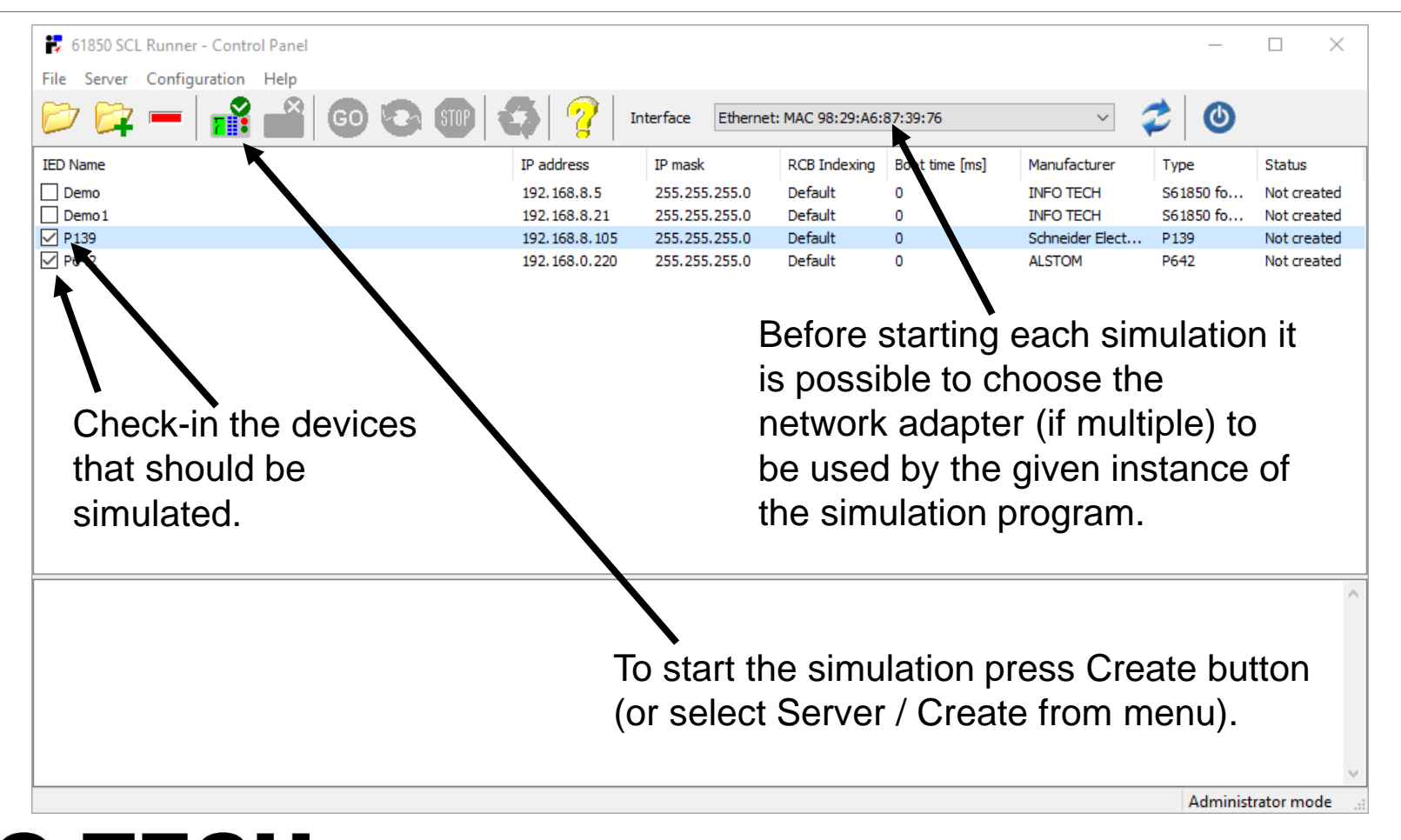

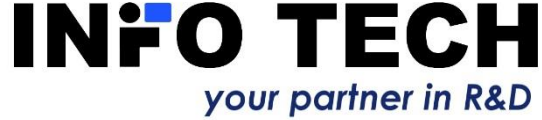

# Simulation started

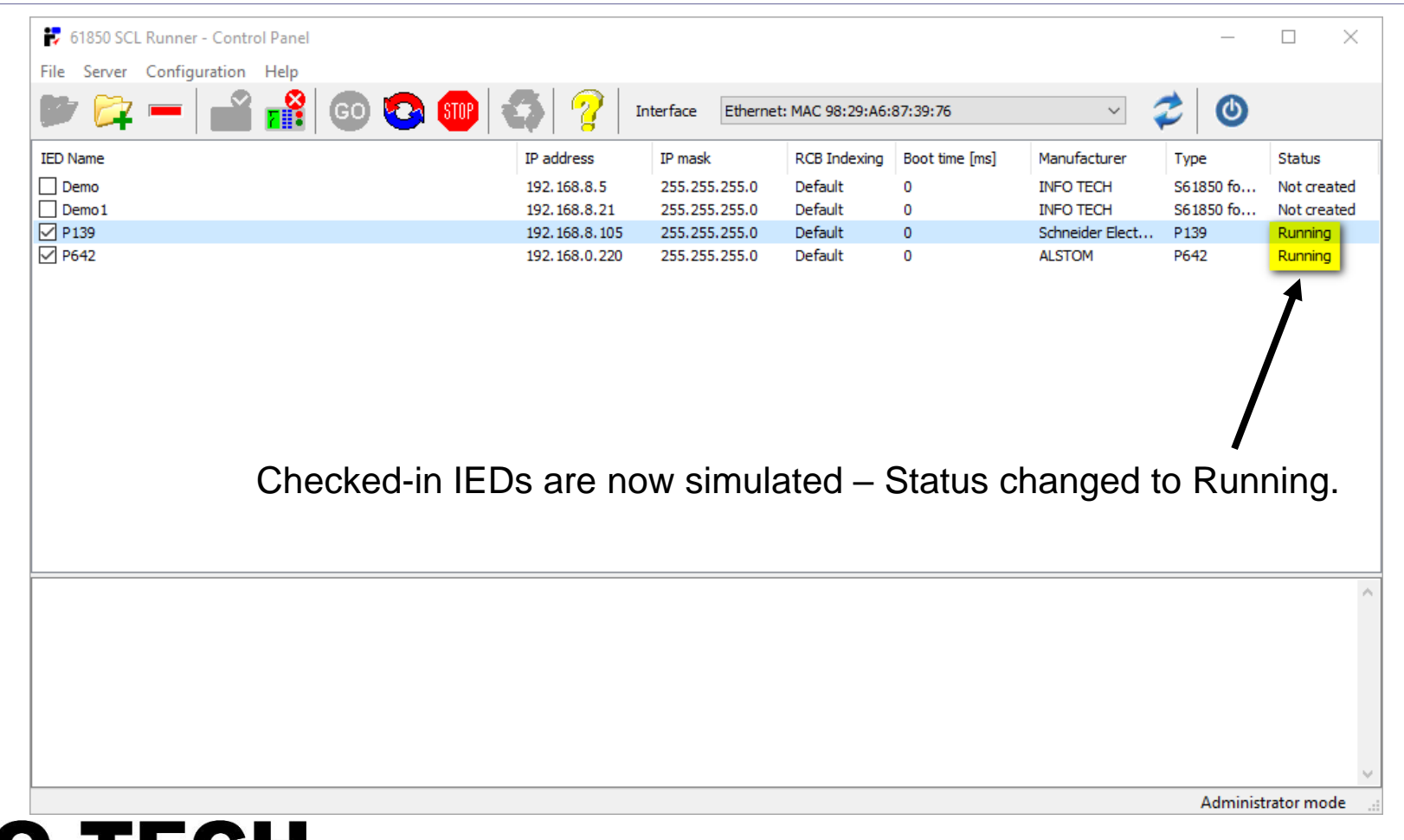

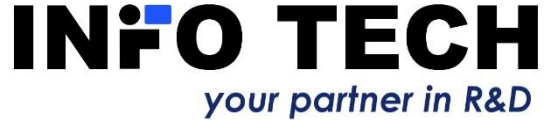

# Each simulated IED in a separate window

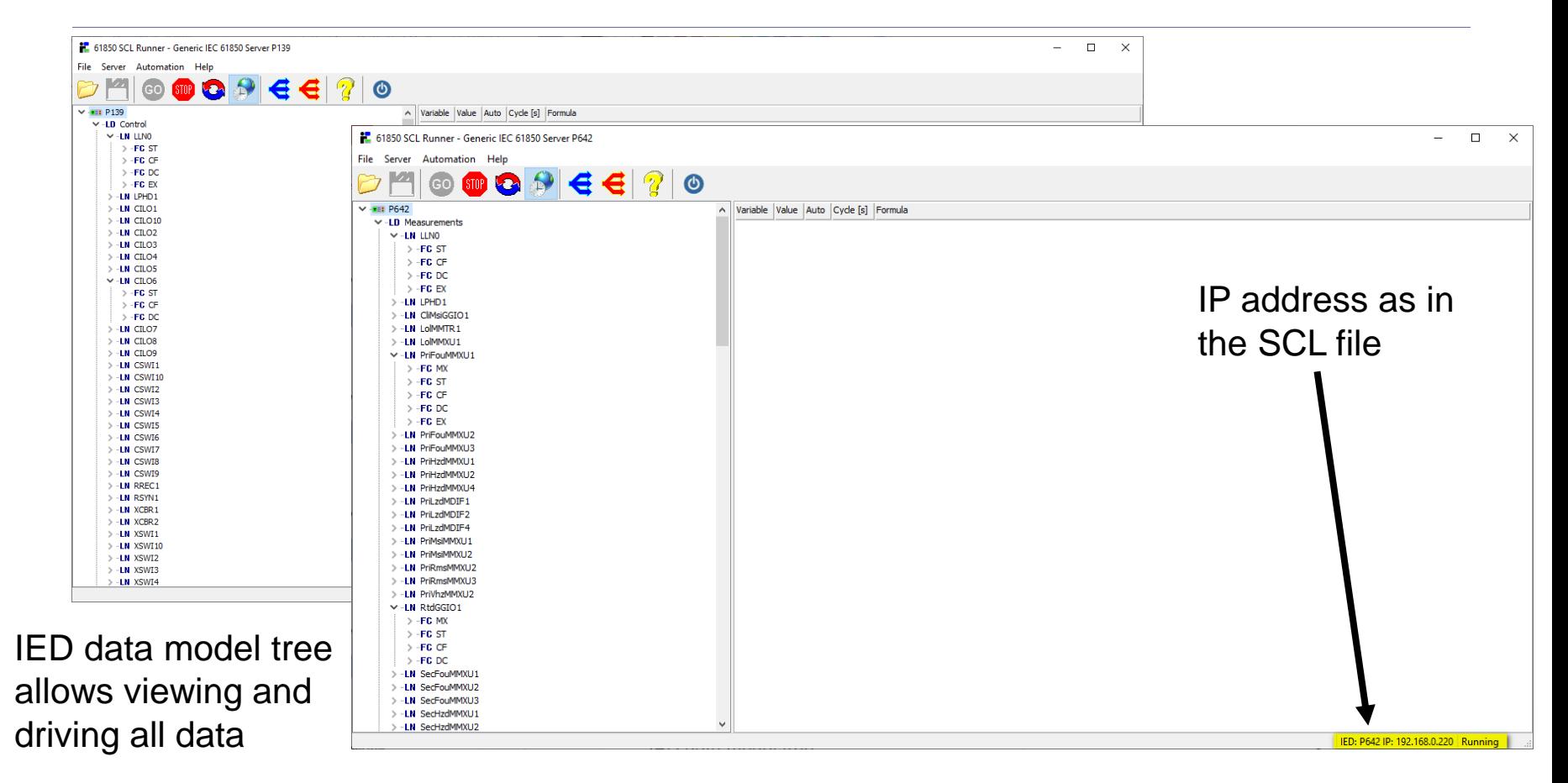

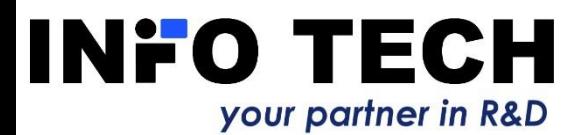

# IED data values can be driven by the user

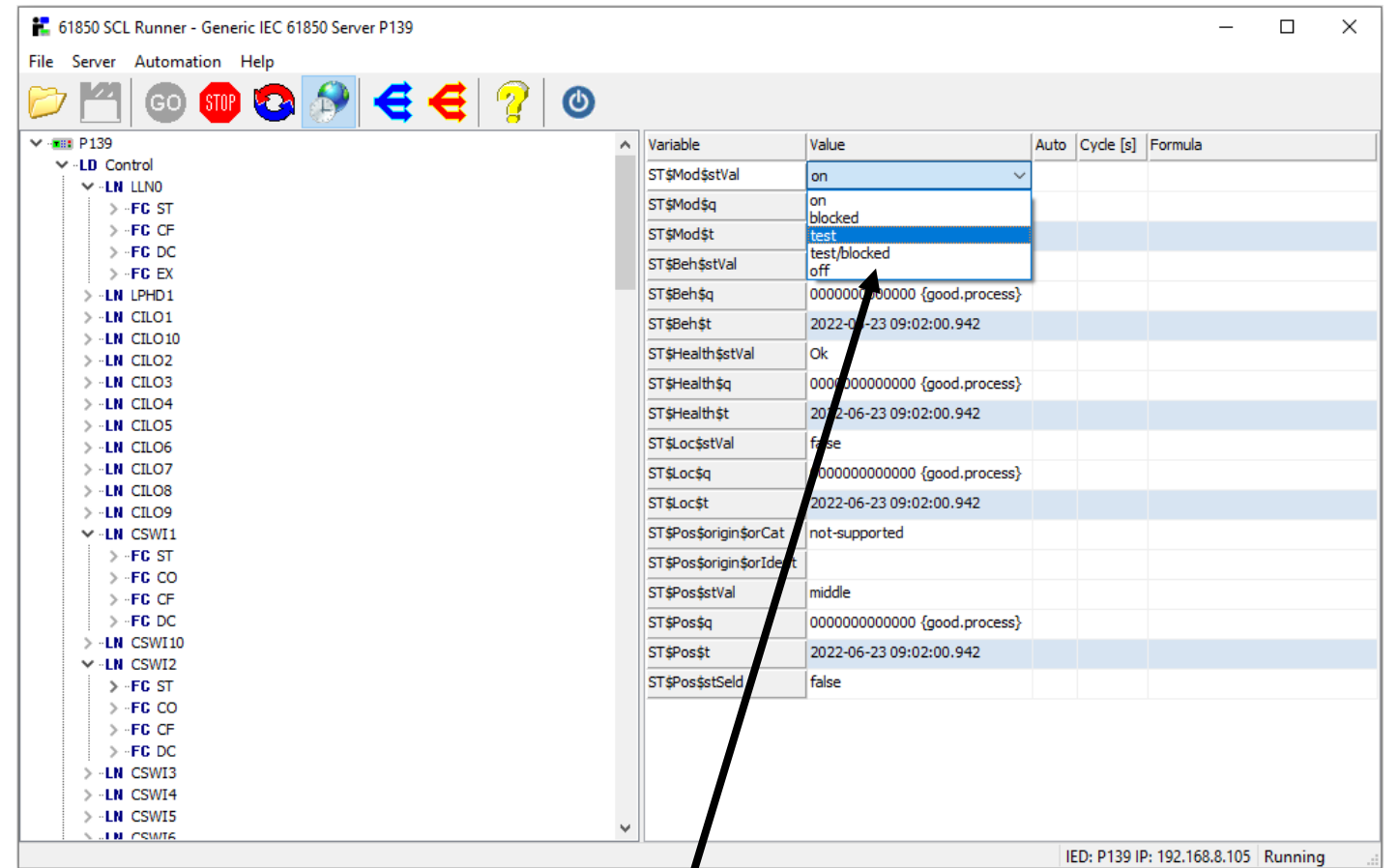

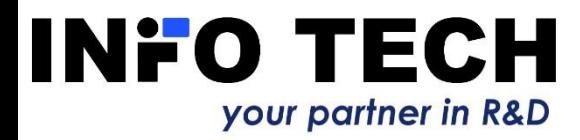

E.g. CB position can be manually set or chosen from drop down list.

# IED data values can be driven by user defined formulas

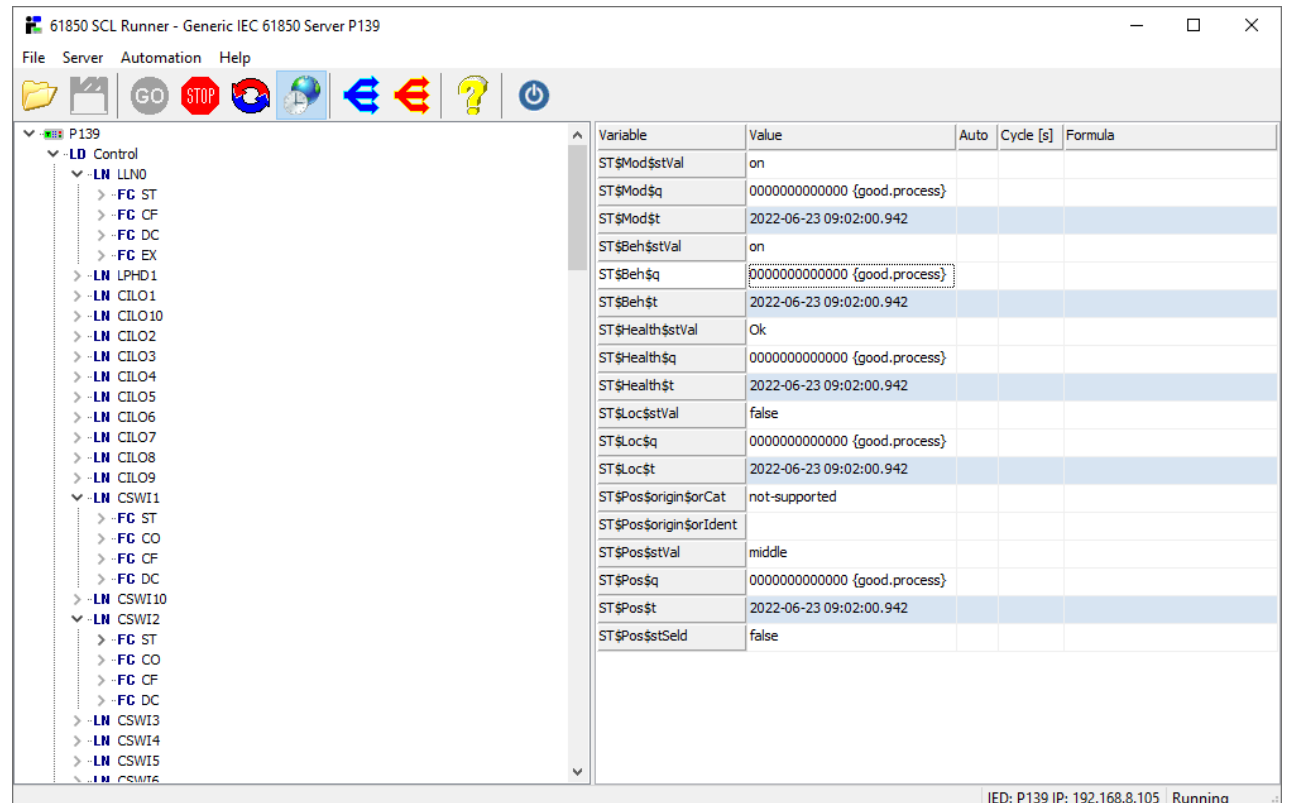

E.g. time dependent formulas. The formula can be enabled or disabled for automatic execution, the formula execution cycle in seconds can be defined  $(0 - as$  fast as possible).

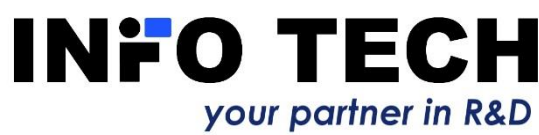

# Examples of simulation formulas

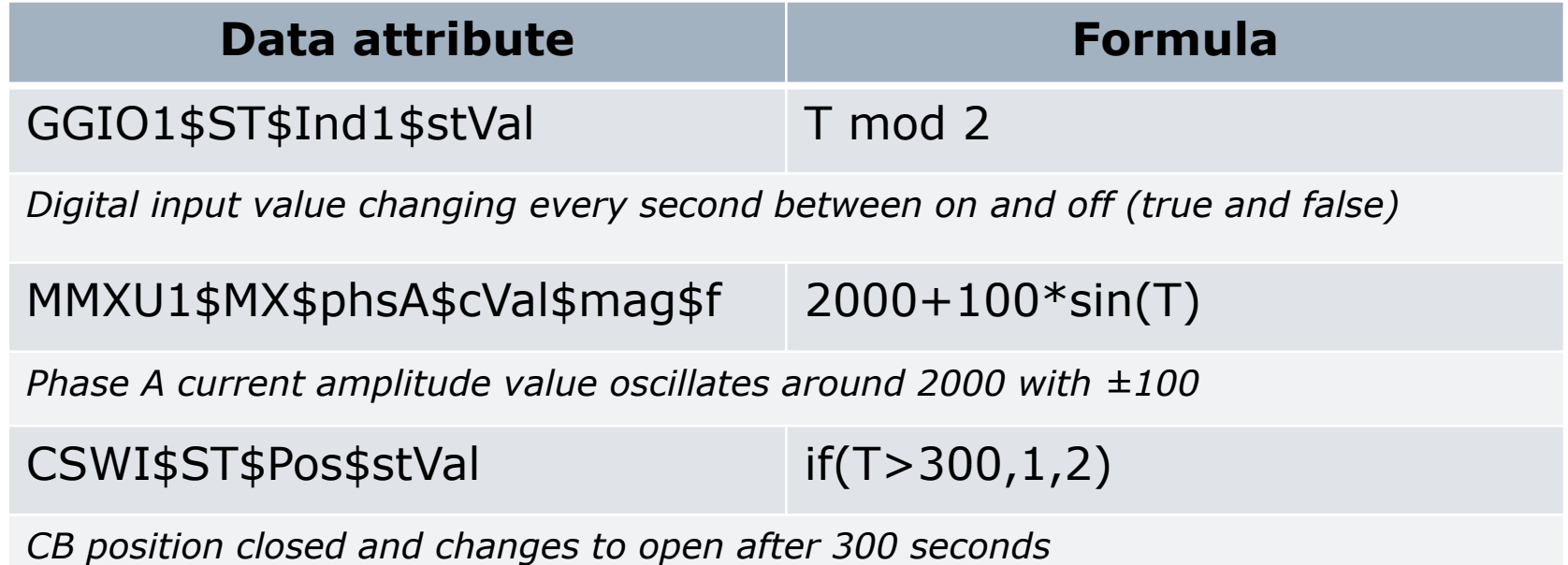

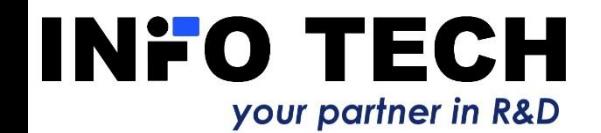

# Operators and functions in formulas

User defined variables and time can be used with variety of operators and functions to create simulation formulas, e.g. analog signal waveforms, trip conditions with start level, CB position dependent on trip status etc.

#### **Symbol Explanation**

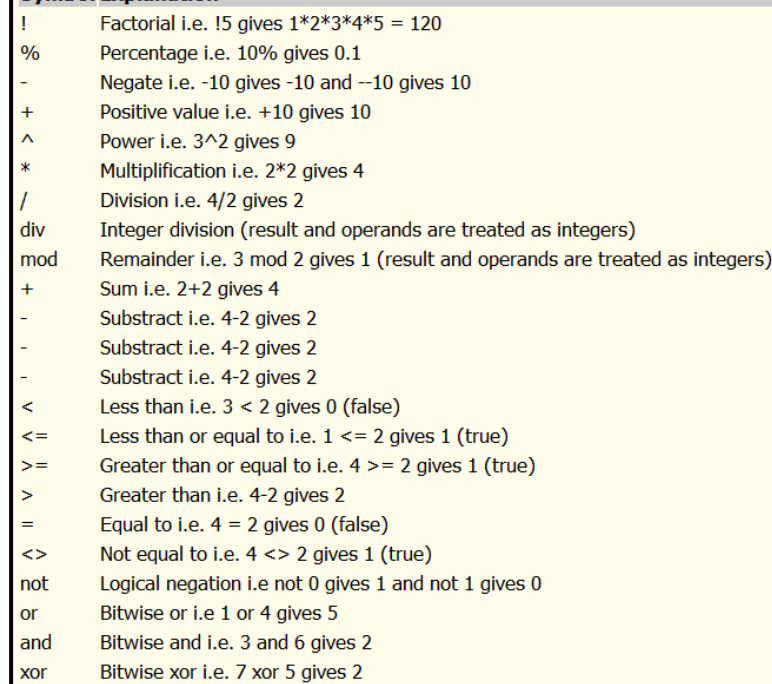

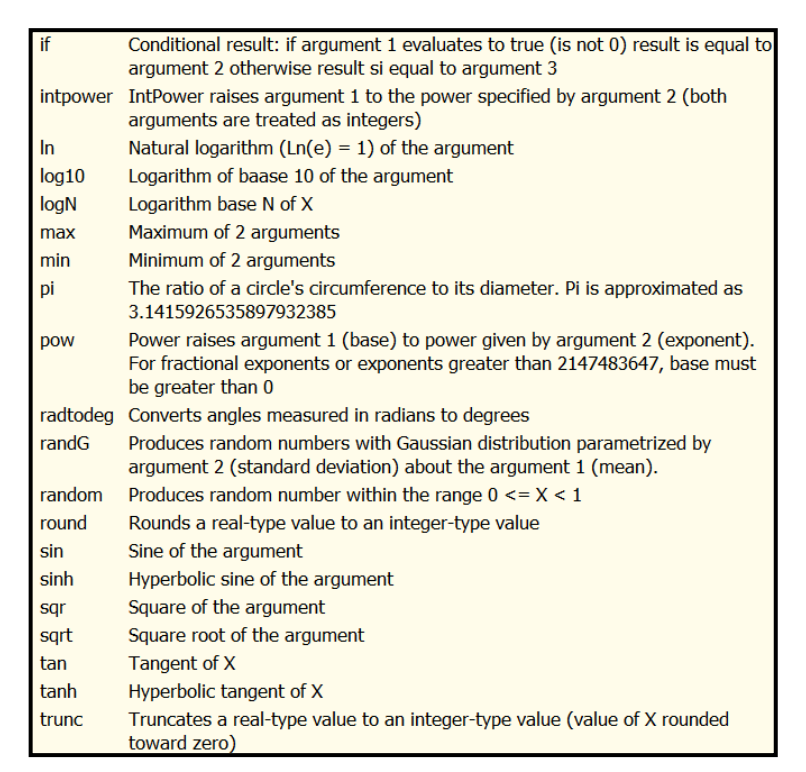

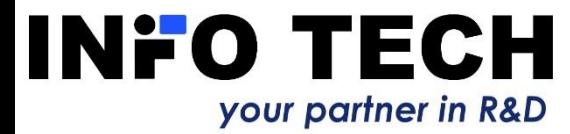

# User defined variables in formulas

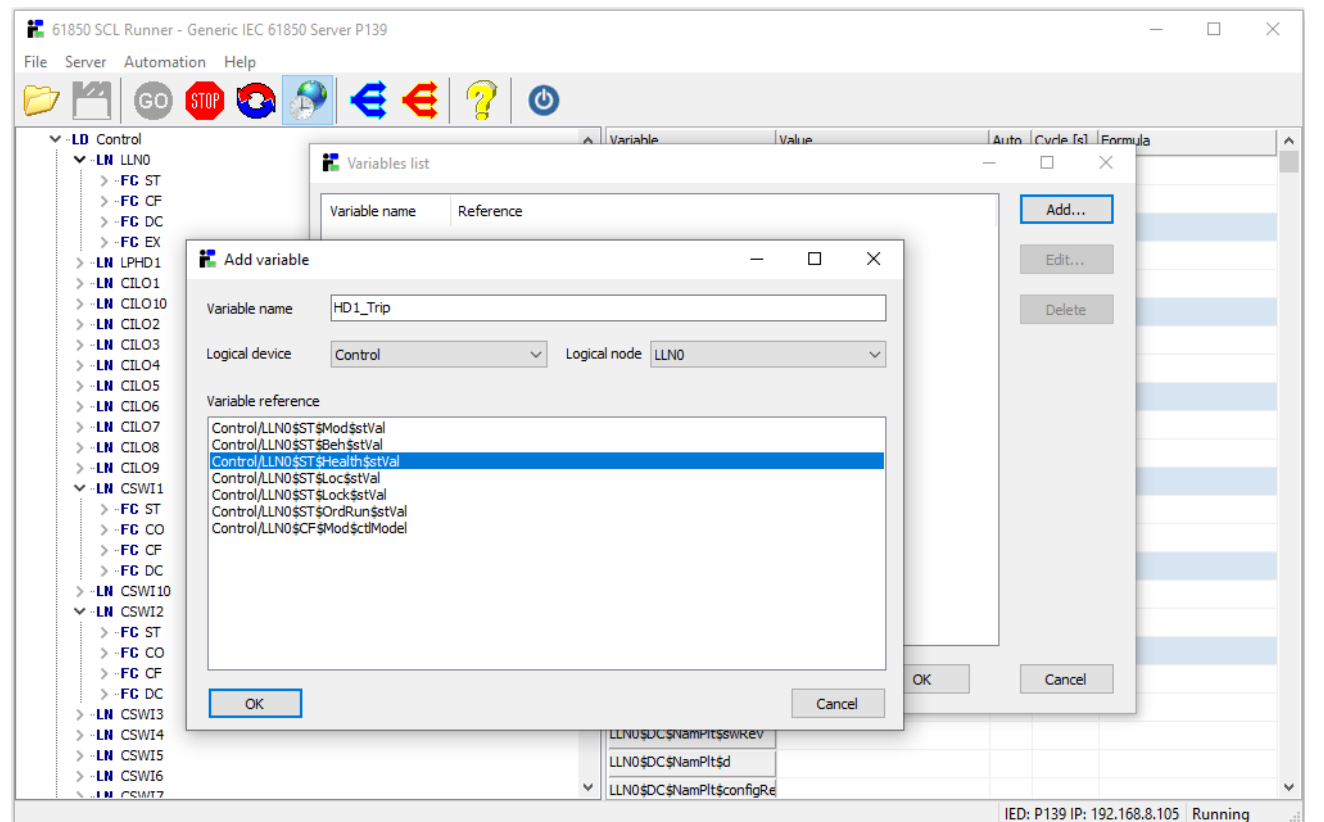

Formulas can be based on user defined variables, referencing selected IED data attributes. If required, the formulas can be simultaneously enabled and disabled.

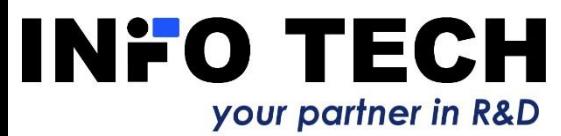

# Examples of simulation formulas with user-defined variables

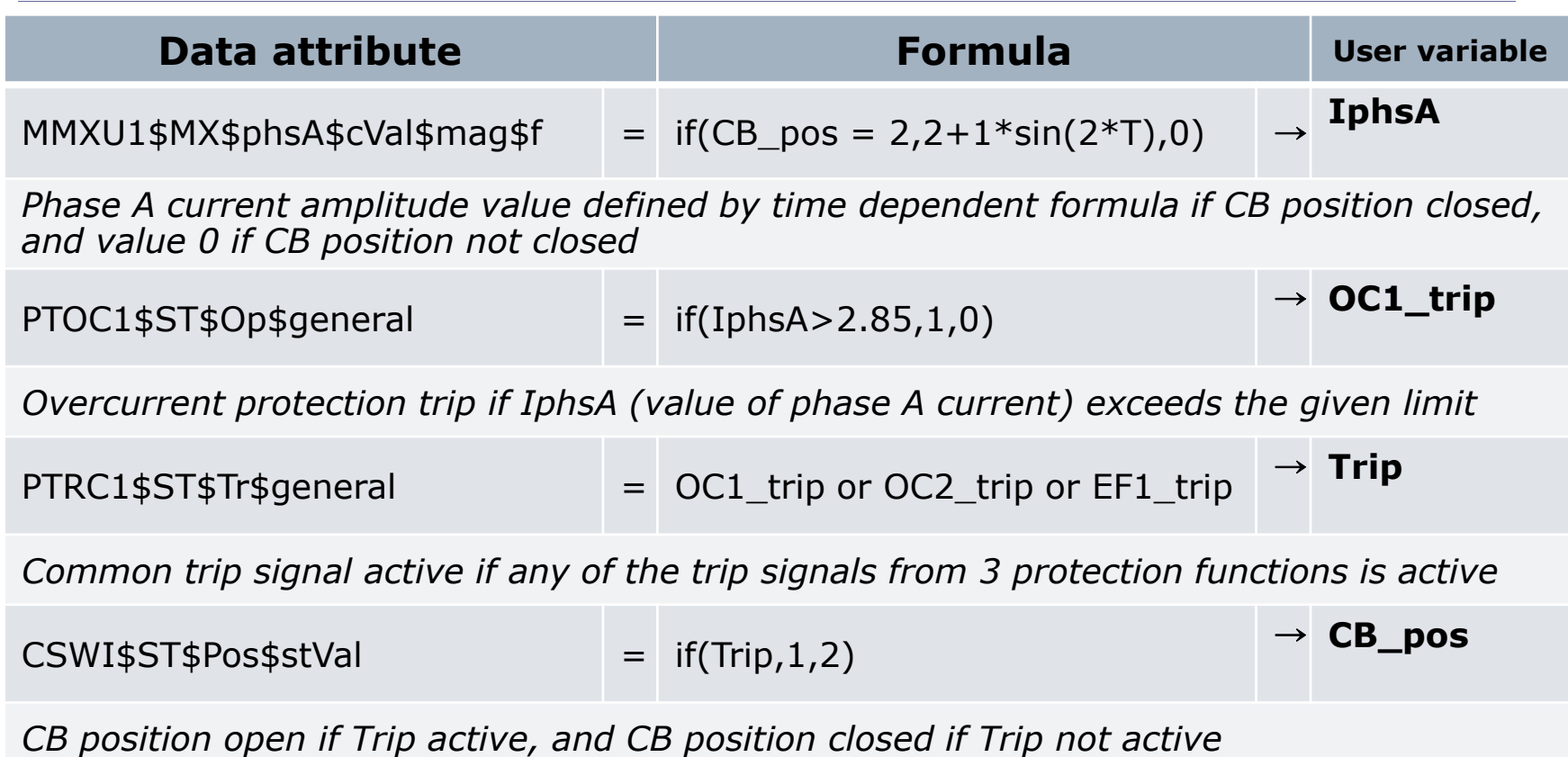

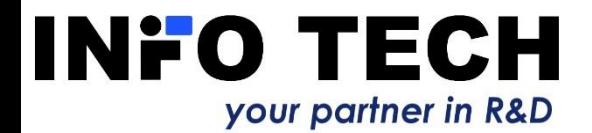

# Quality attribute values can be driven by the user

61850 SCL Runner - Generic IEC 61850 Server P139  $\Box$  $\times$ File Server Automation Help  $\odot$  $\vee$  -LD Control A. Variable Value Auto Cycle [s] Formula  $\lambda$  $\vee$  -LN LLNO \$ST\$Mod\$stVal lon Set data quality  $\times$  $>$  -FC ST 0000000000000 {good.process}  $>$ -FC CF ST\$Mod\$q Validity  $>$  -FC DC 2022-06-23 09:02:00.940 **SST SMod St ◎** Good  $>$  -FC EX **SST \$Beh \$stVal** lon  $\bigcirc$  Invalid  $> -LN$  LPHD1 O Questionable \$ST\$Beh\$q 0000000000000 {qood.process}  $> -LN$  CILO1  $>$  -LN CILO10 Source **SST SBeh St** 2022-06-23 09:02:00.940  $> -LN$  CILO2 O Process lok d Jealth sstVal  $> -LN$  CILO3 ○ Substituted  $> -LM$  CILO4 **SST SHealth Sq** 0000000000000 {aood.process}  $> -1$  M CTLOS  $\Box$  Overflow **EST SHealth St** 2022-06-23 09:02:00.940  $> -LN$  CILO6 Out of range **SST \$Loc\$stVal** false  $>$  -LN CILO7  $>$  -LN CILO8  $\Box$  Bad reference **SST \$Loc\$q** 0000000000000 {good.process}  $> -LN$  CILO9 Oscillatory 2022-06-23 09:02:00.940 **SST SLocSt**  $\vee$  -LN CSWI1  $\Box$  Failure 5ST\$Lock\$stVal false  $>$ -FC ST > -FC CO  $\Box$ Old ST\$Lock\$q 0000000000000 {good.process}  $>$ -FC CF **SST SLock St** 2022-06-23 09:02:00.940  $\Box$ Inconsistent  $>$  -FC DC  $>$  -LN CSWI10 **SST SOrdRun SstVal** false  $\Box$ Inaccurate  $\vee$  -LN CSWI2 **sST sOrdRun sq** 0000000000000 {good.process}  $\Box$  Test  $>$  -FC ST **SST**\$OrdRun\$t 2022-06-23 09:02:00.940 > -FC CO Blocked  $>$ -FC CF **SCF SMod SctIModel** status-only  $>$  -FC DC OK Cancel **SDCSNamPltSvendor**  $> -LN$  CSWI3 **SDC\$NamPlt\$swRev**  $>$  -LN CSWI4  $> -1$  N CSWT5 LLN0\$DC\$NamPlt\$d > -LN CSWI6 v LLN0\$DC\$NamPlt\$configRe LEN CRWITZ IED: P139 IP: 192.168.8.105 Running

Quality attribute values can be enforced by the user directly, by a formula or set in the dialog window.

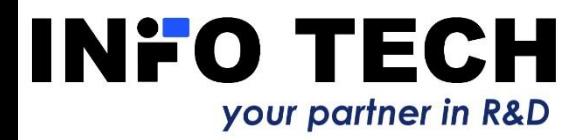

# Control system / client can connect to simulated IEDs and act

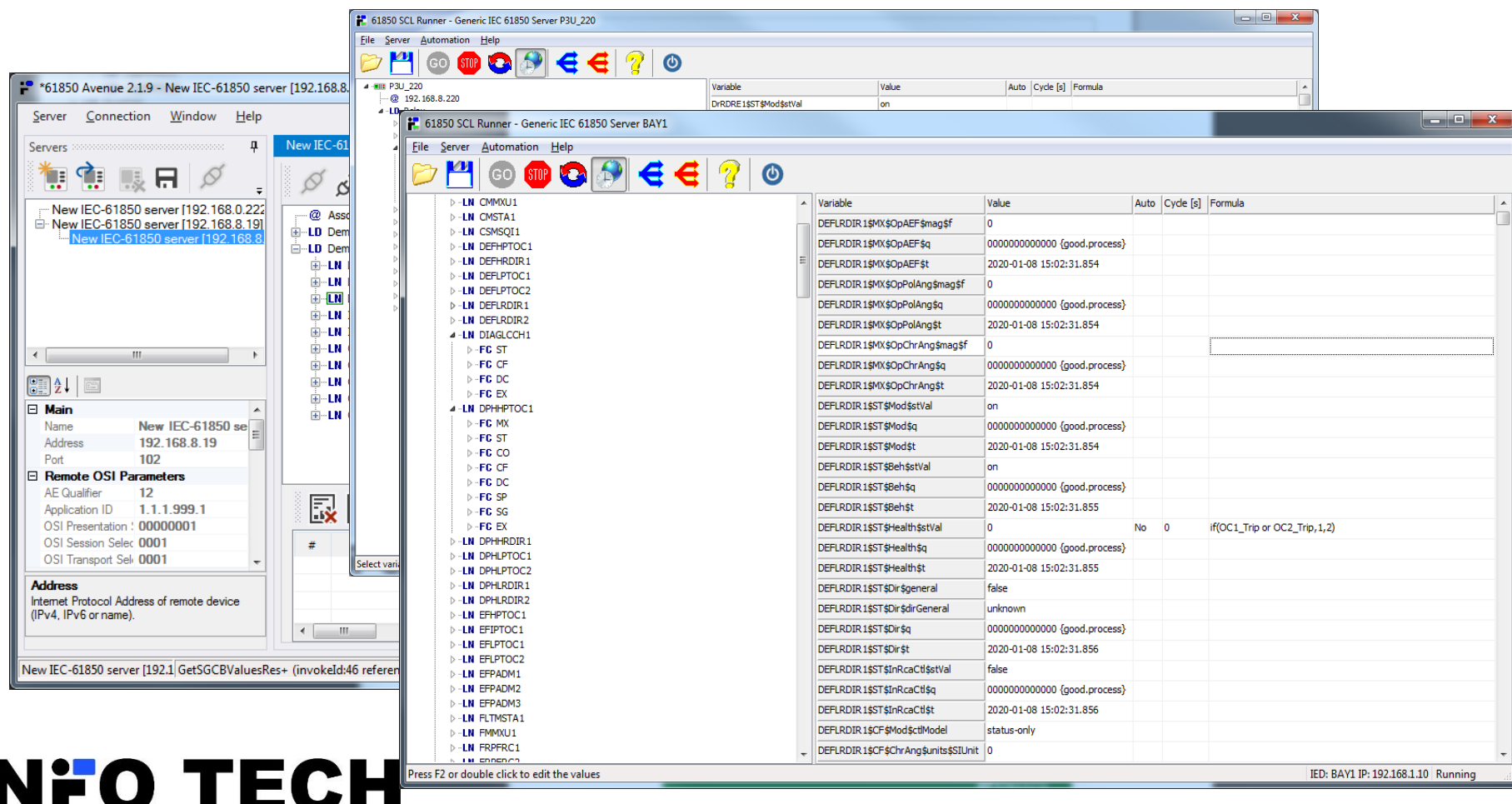

your partner in R&D

26

## Control command testing

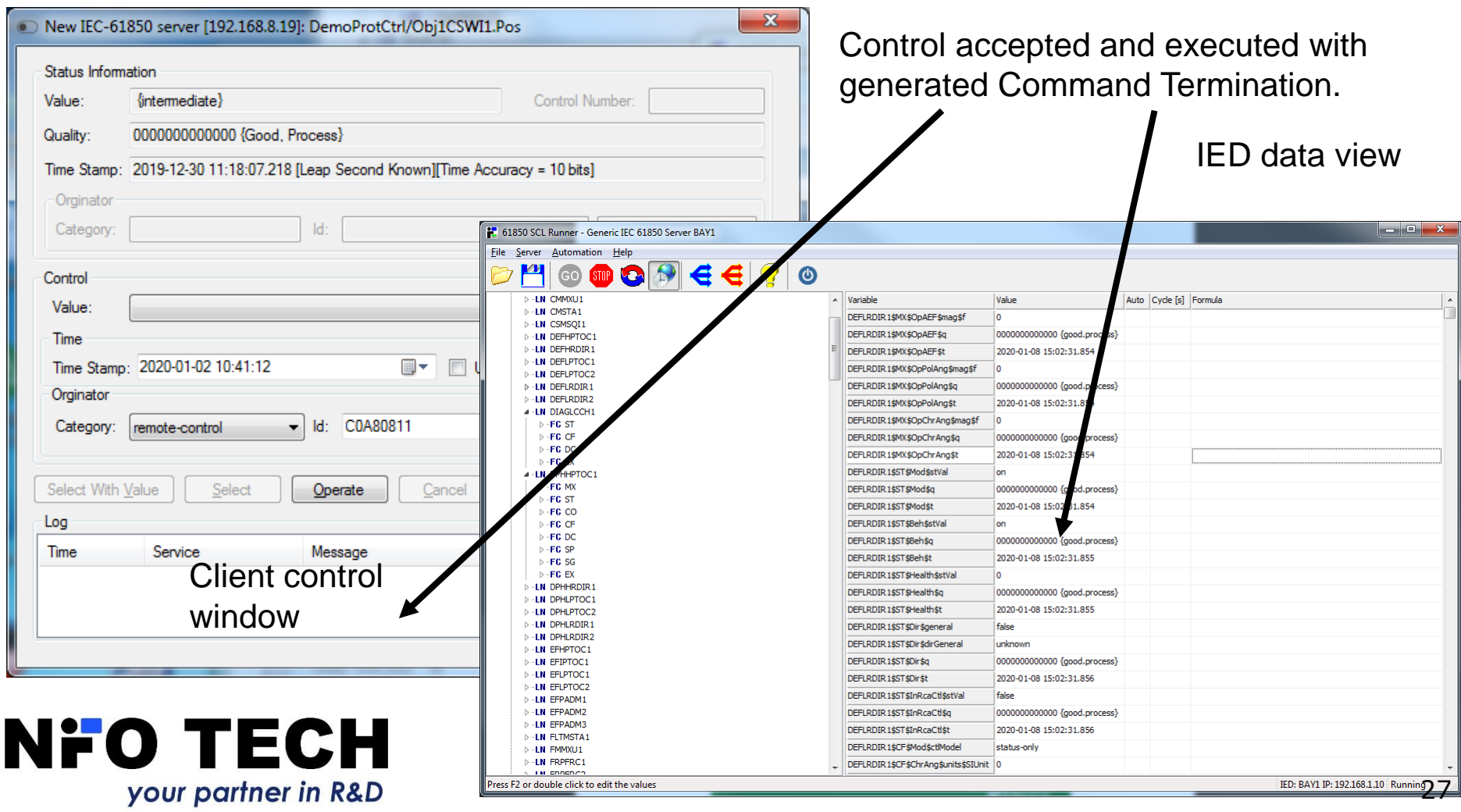

#### Reporting function testing

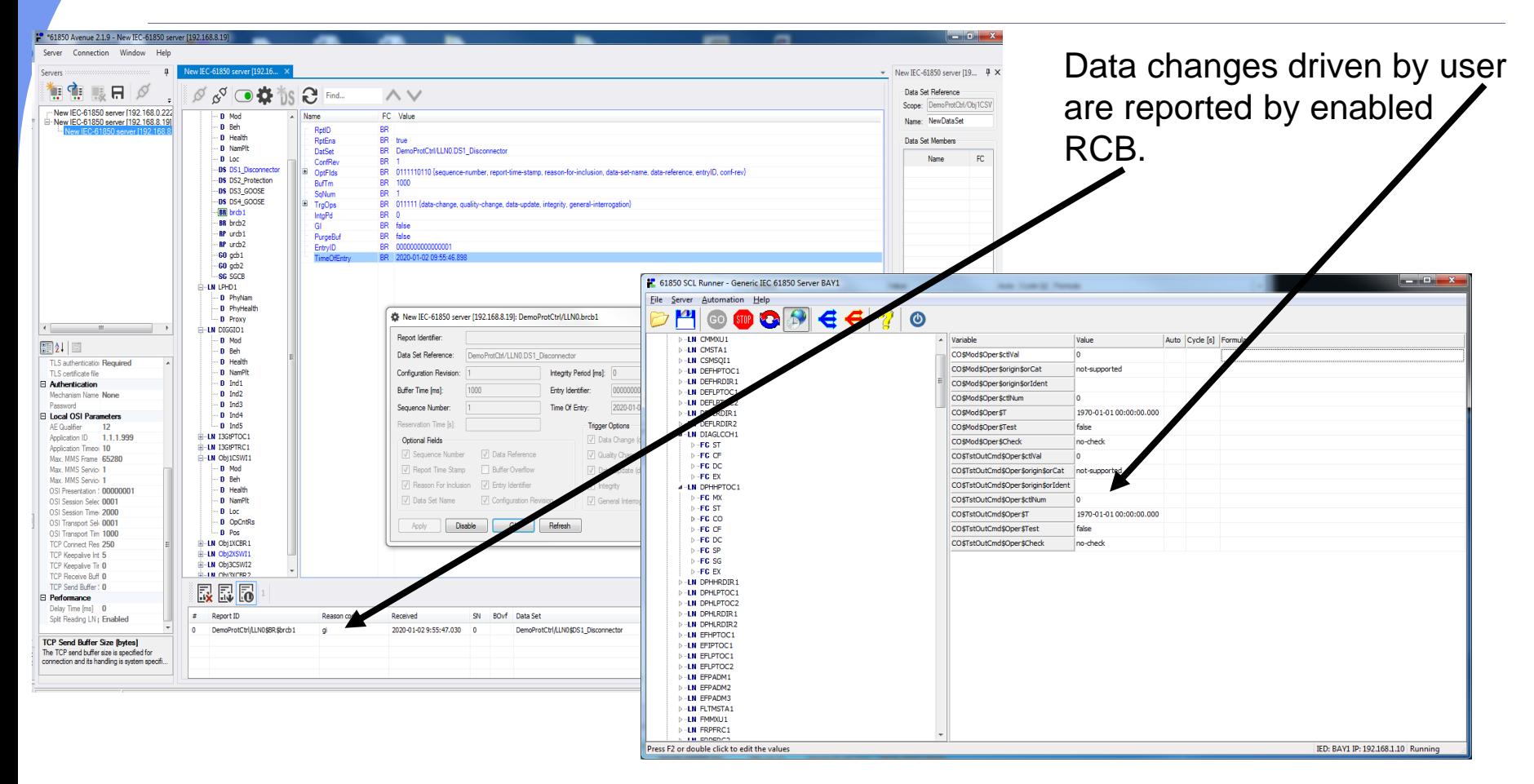

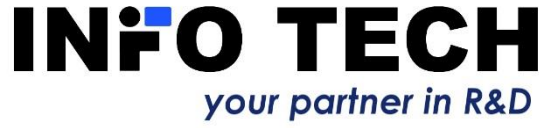

# General data change button

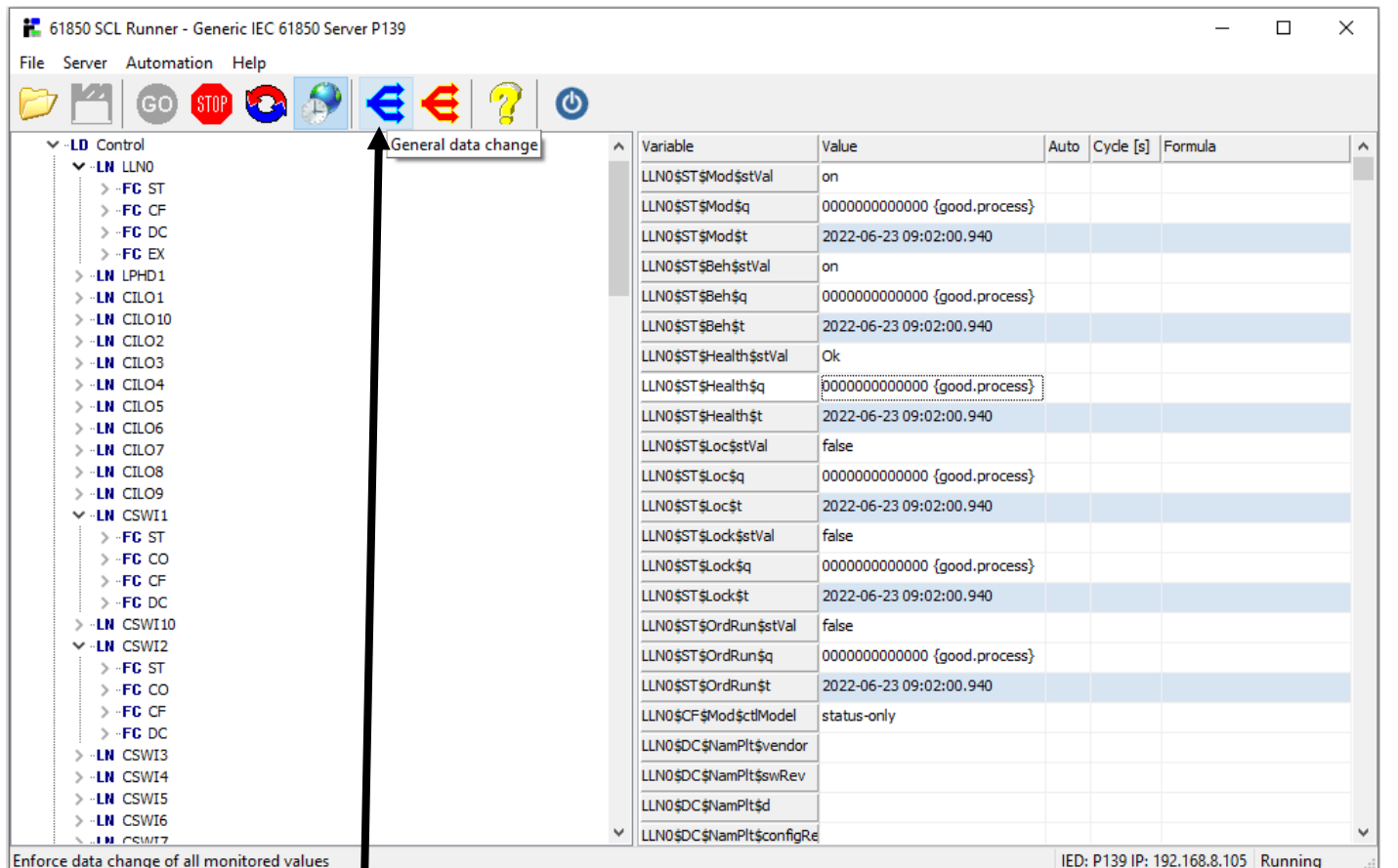

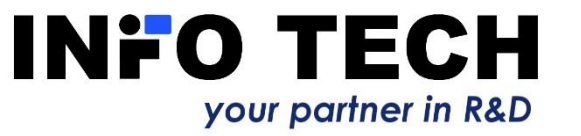

Allows to enforce automatic value change for **ALL** data subscribed by clients (from all enabled RCBs) – test of all subscribed data flows to the clients!

# Dataset data change button

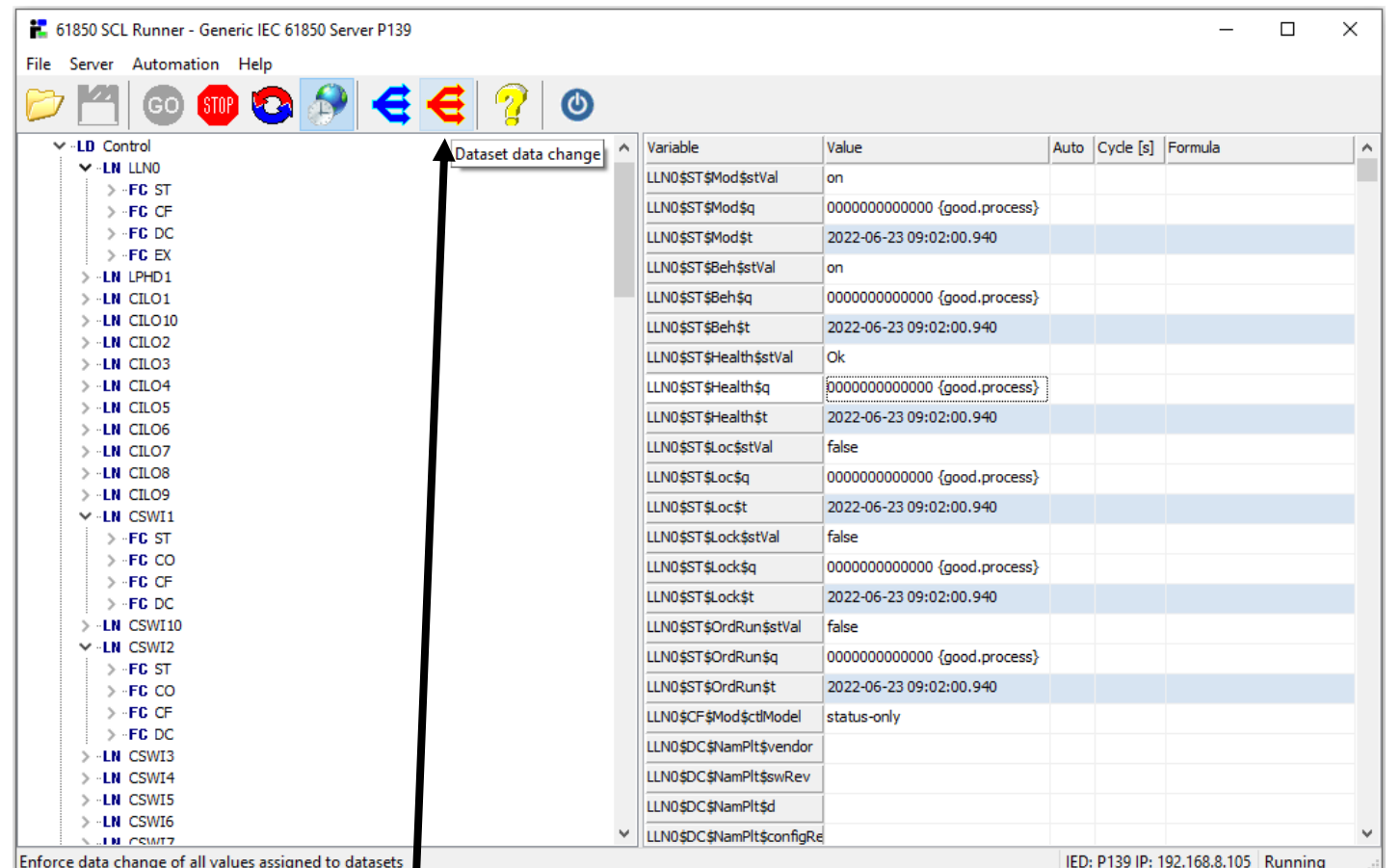

Allows to enforce automatic value change for **ALL data** 

**INFO TECH** your partner in R&D

**assigned to data sets** – for testing data flows to the clients!

# Remember to save created data change formulas for the next test

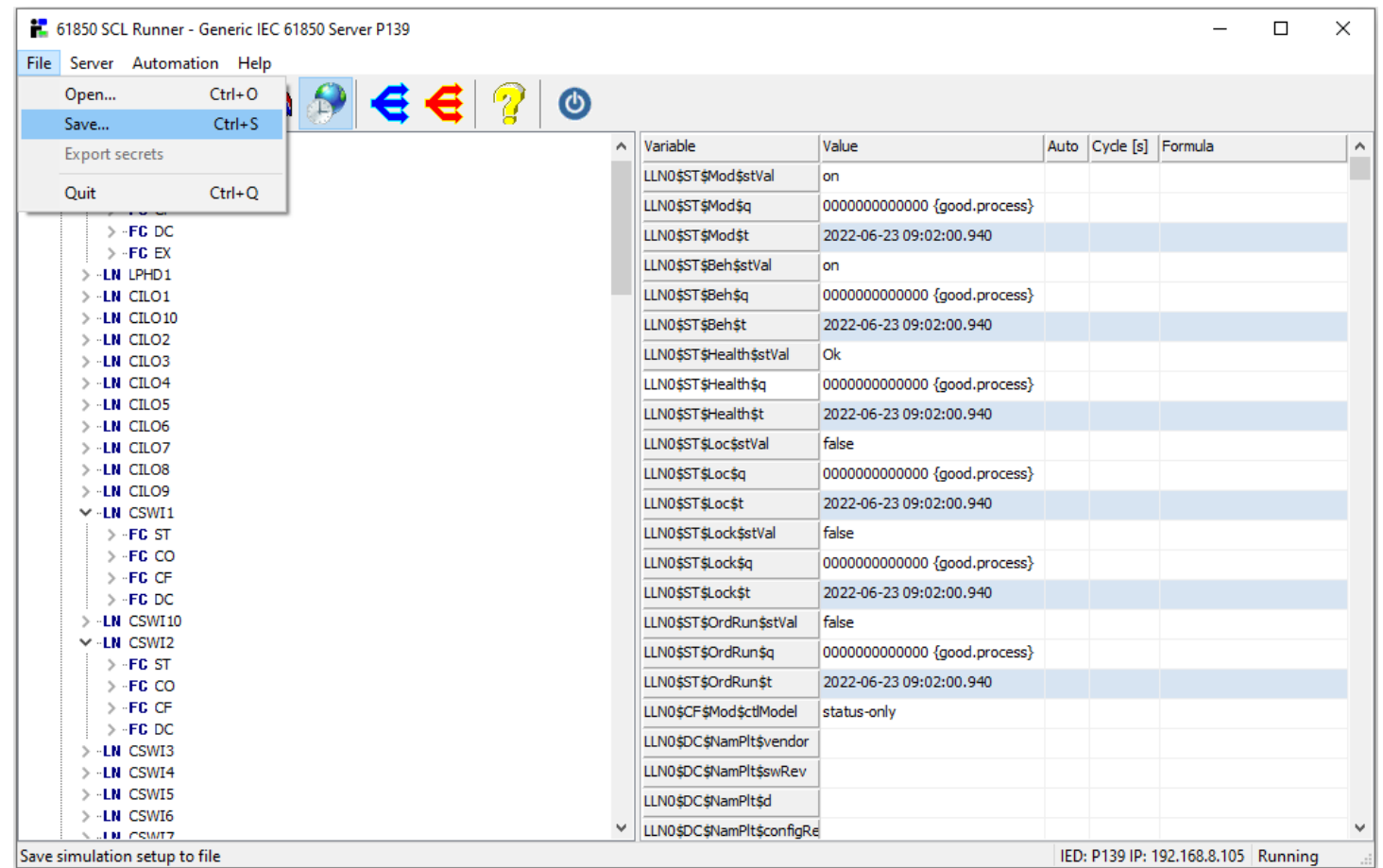

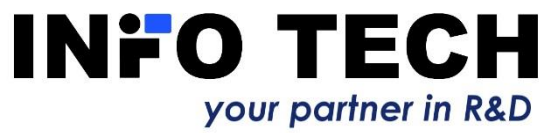

# SCL Runner as GOOSE Publisher

Using SCL Runner it is possible to simulate GOOSE Publisher function by the definition of GoCB object included in the imported SCL file. Transmission parameters and the dataset will be configured as specified in the chosen control block of the selected device.

In this way SCL Runner can simulate GOOSE transmission performed by another device. It allows to test how GOOSE messages will be received and processed by devices with GOOSE Subscriber function.

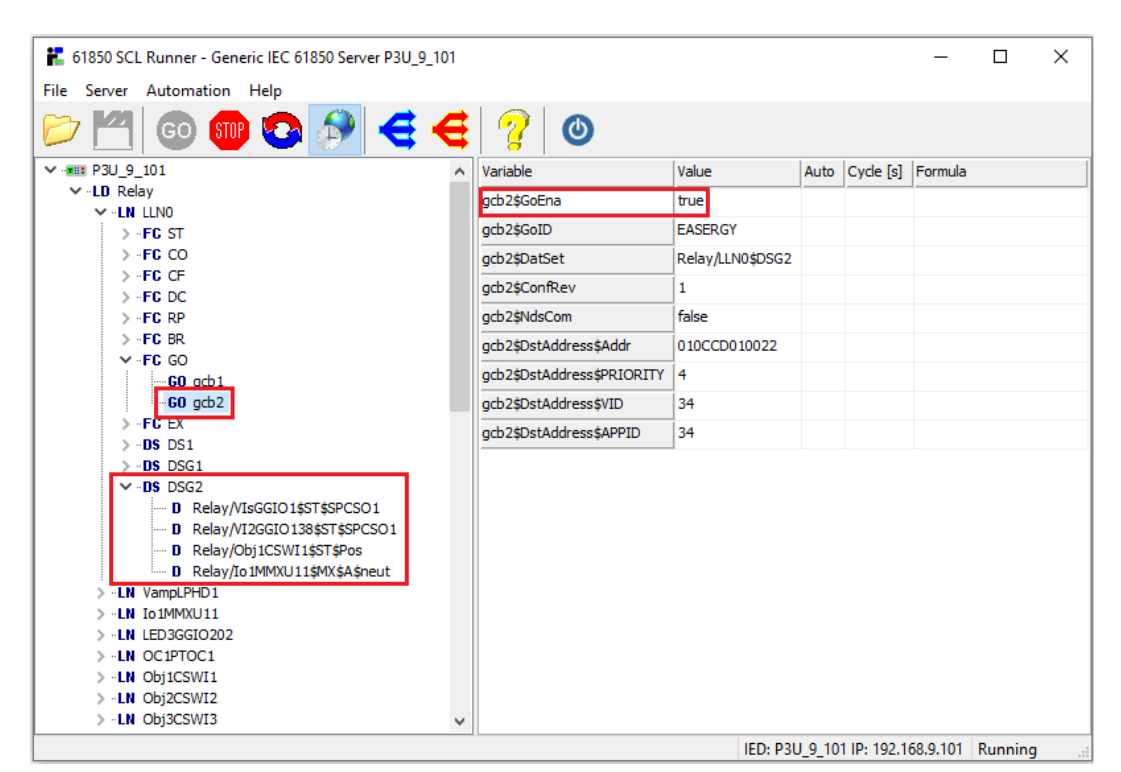

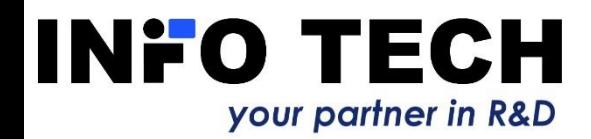

# SCL Runner as GOOSE Publisher

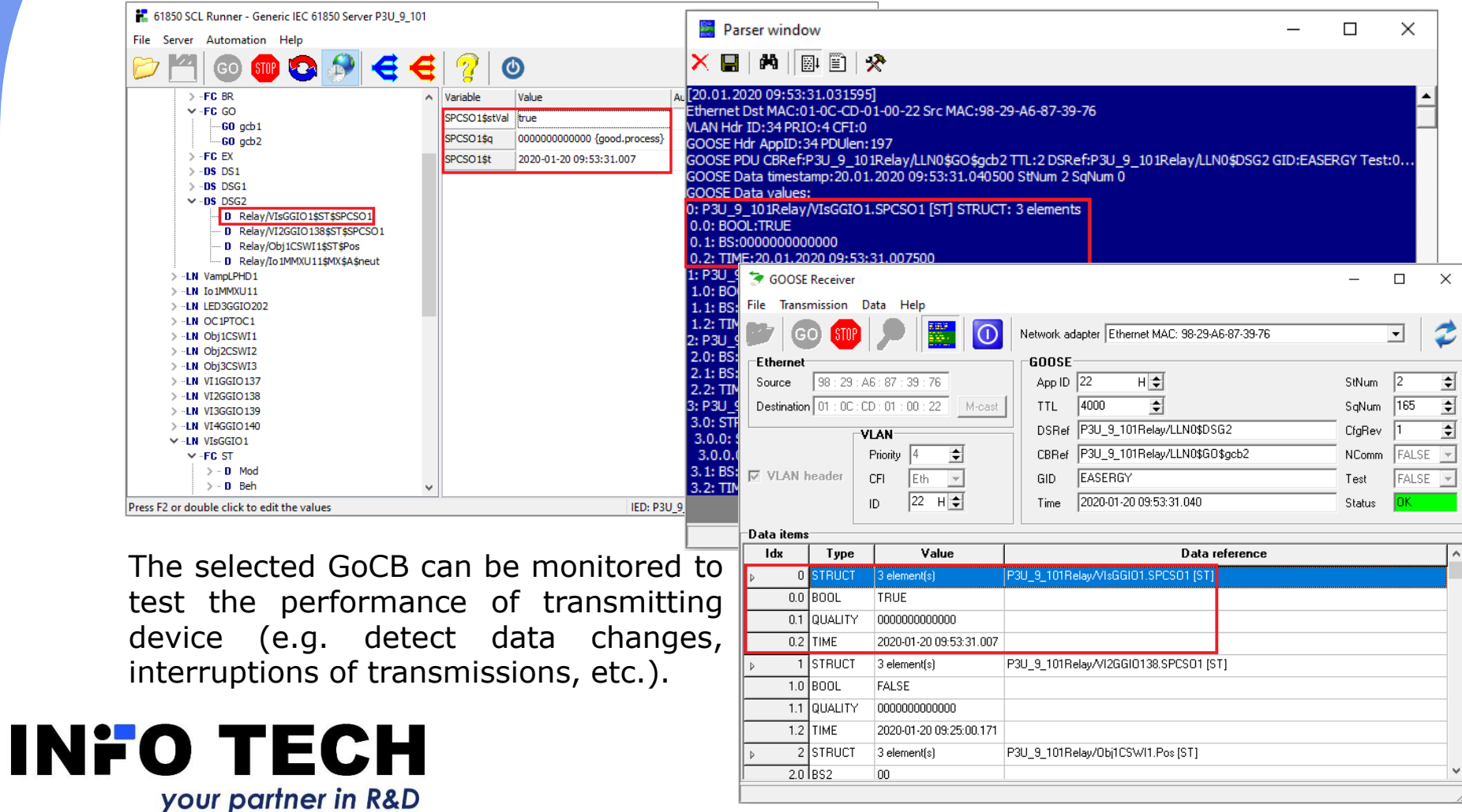

33

# SCL Runner as GOOSE Subscriber

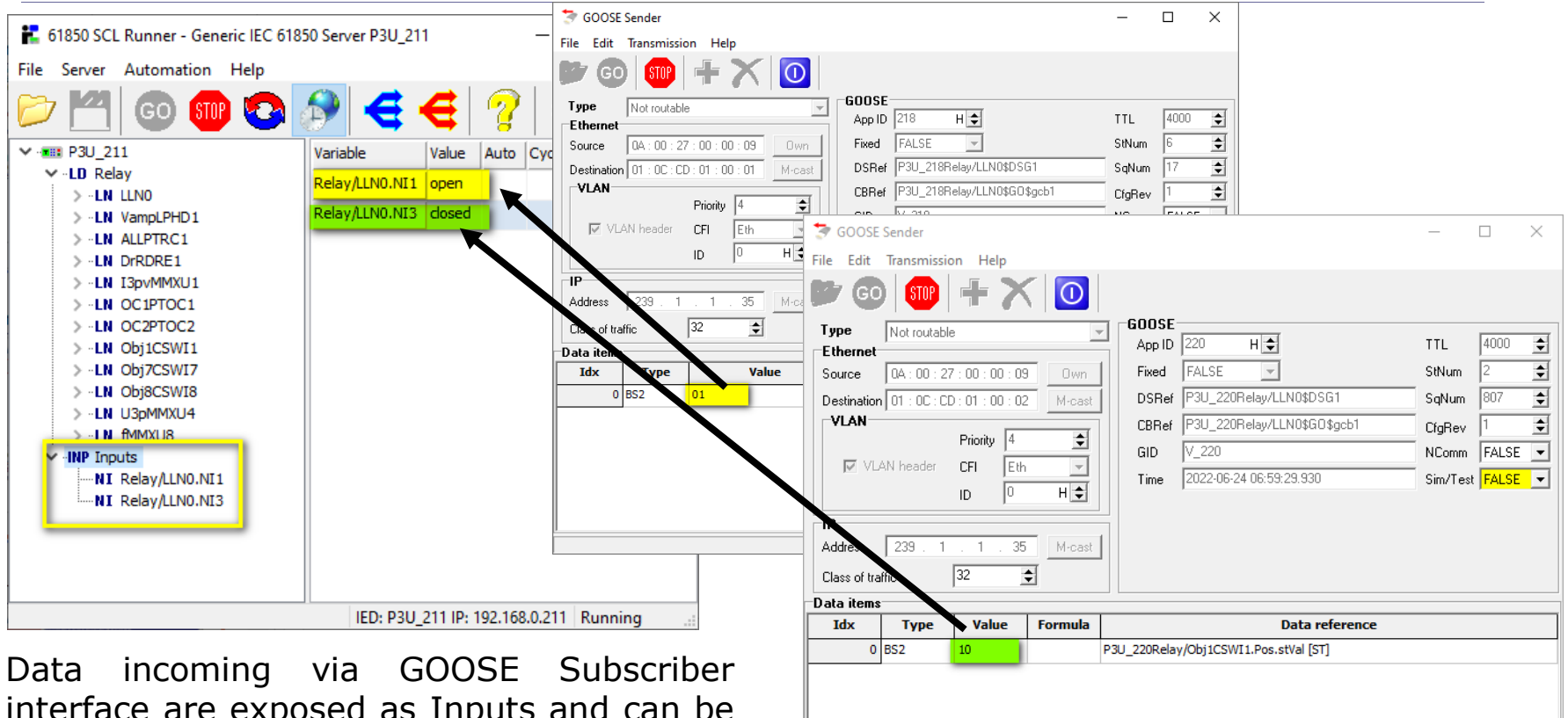

interface are exposed as Inputs and can be used in formulas that determine other data values.

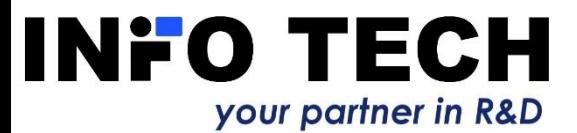

## Access to data of simulated devices (IEDs) via telnet

61850 SCL Runner allows for simulation control and read/write access to data attribute values of the simulated server devices (IEDs) via telnet protocol. This enables external programs to define scenarios of data changes in the simulated devices. The toolset package includes an example of such a program in Python.

To connect to simulated server device the user needs to open connection via telnet with IP address of the simulated server device.

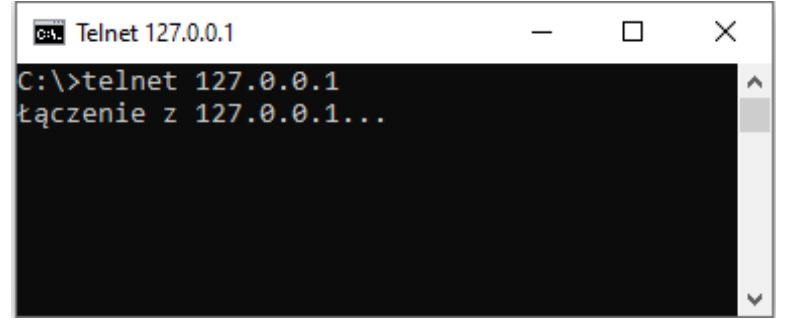

Username and password needed for telnet connection are not checked.

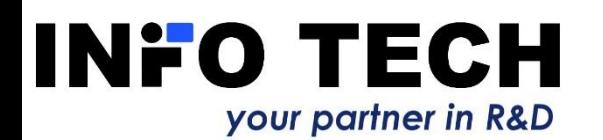

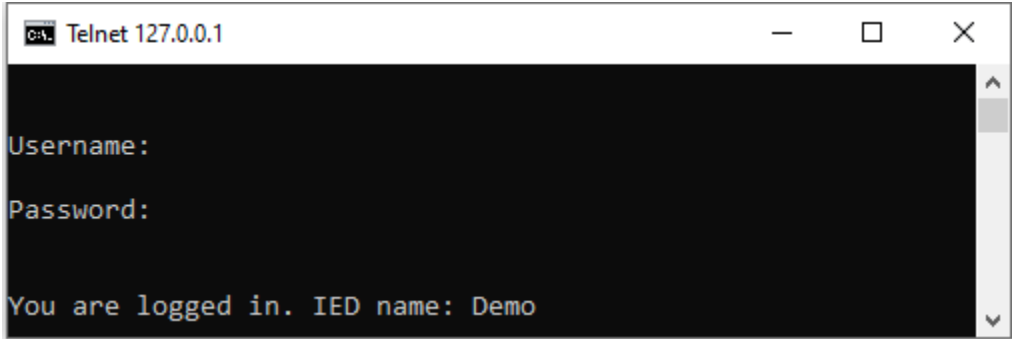

#### Access to data of simulated devices (IEDs) via telnet – list of commands

Telnet connection allows to perform the following commands on the simulated server device.

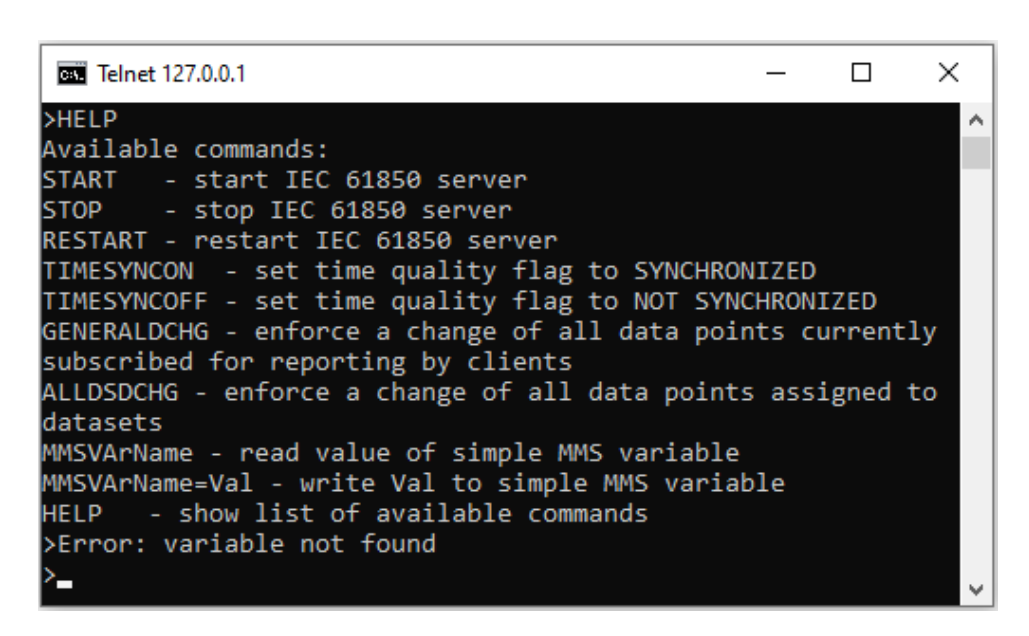

Seven of these commands correspond to the buttons on the application GUI:

- (GO **START**
- $STOP$ **STOP**

 $\mathbf e$ 

- $\bullet$ **RESTART**
	- **GENERALDCHG**
	- **ALLDSDCHG**

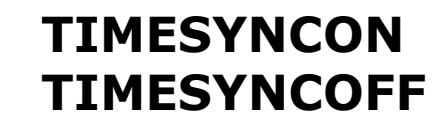

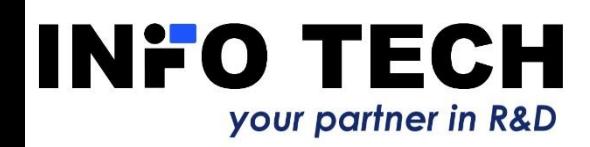

# Example of automation via telnet

An example of Python program code (s*clrunner.py* - part of the installation package): connects to the simulated server device *(Demo.icd* - part of the installation package) and then performs 10 control commands on the selected object

(ProtCtrl/DIGGIO1\$ST\$Ind1\$stVal):

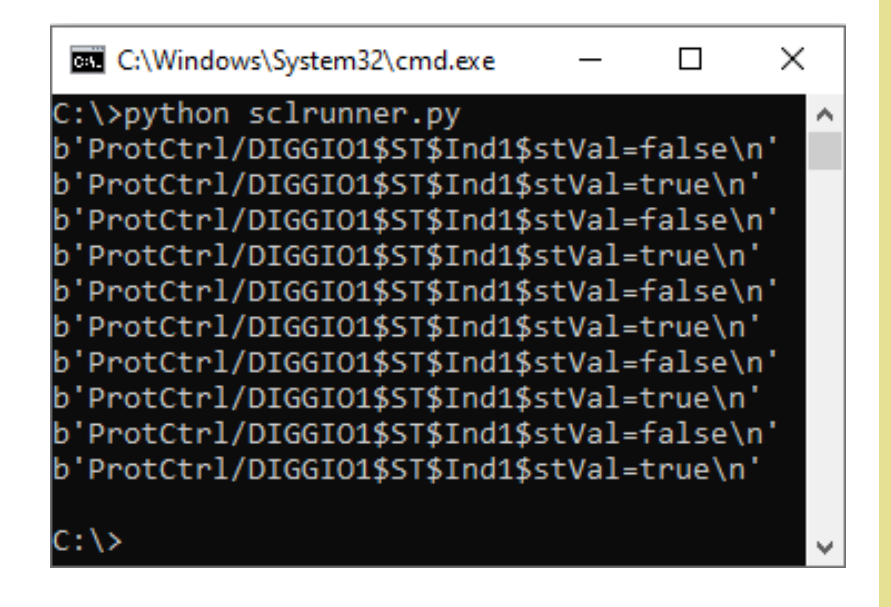

#### **INFO TECH** your partner in R&D

```
#IP address of the simulated server device
HOST = "127.0.0.1"
```

```
#Establish telnet connection using default port (23)
tn = telnetlib.Telnet(HOST,23)
```

```
#Username and password is not checked
tn.read until(b"Username: ",2)
tn.write(b"\n")
tn.read_until(b"Password: ",2)
tn.write(b"\n")
```

```
#Cycle of ten control commands on selected object
tn.read until(b">")
for i in range(0,10):
  if( i\frac{1}{2} != 0 ):
    line=b"ProtCtrl/DIGGIO1$ST$Ind1$stVal=true\n"
    print(line)
    tn.write(line)
    tn.read until(b^{\pi})
  else:
    line=b"ProtCtrl/DIGGIO1$ST$Ind1$stVal=false\n"
    print(line)
    tn.write(line)
```

```
tn.read until(b">")
```
# **61850 ICD Editor**

Supplementary tool to create and modify ICD/IID/CID files used for simulation.

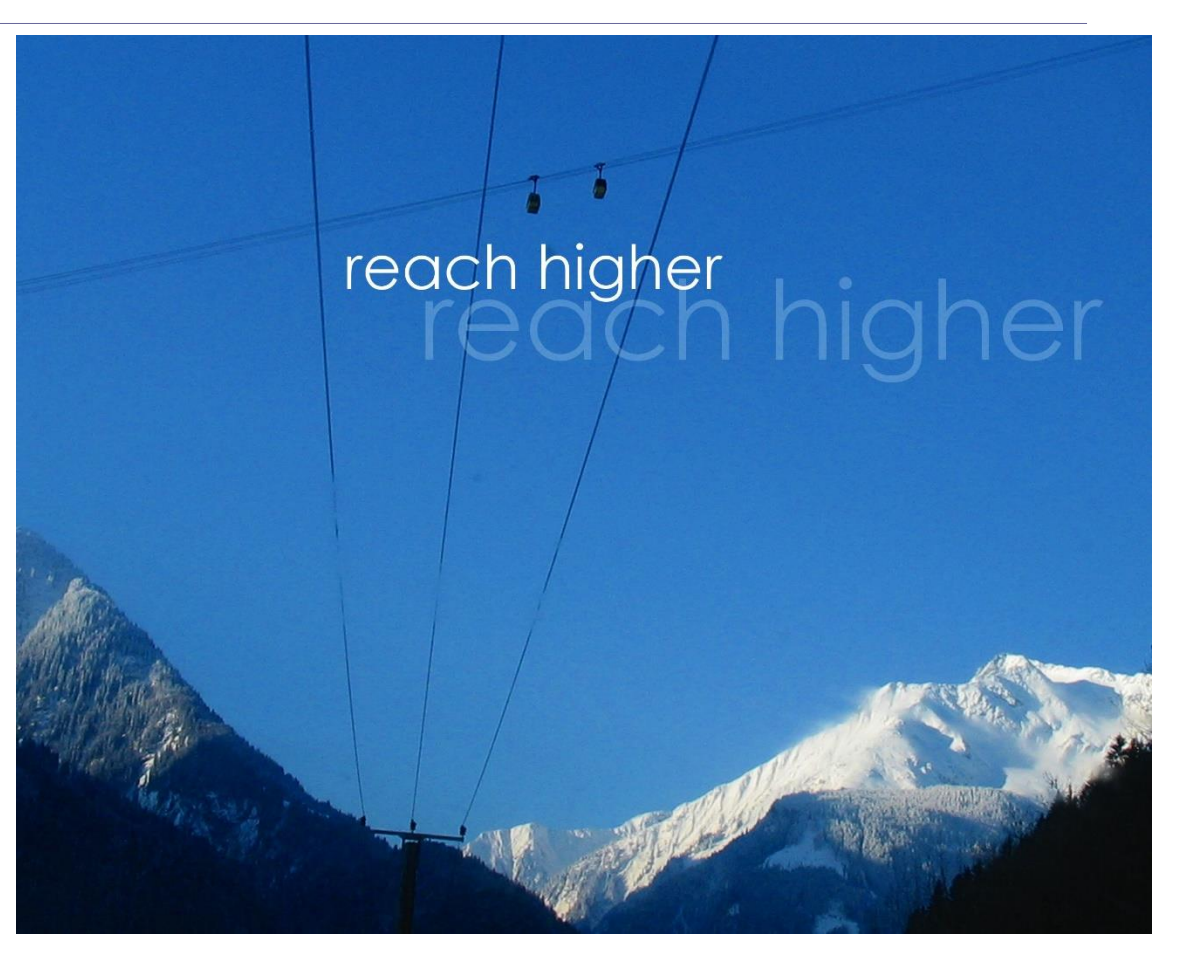

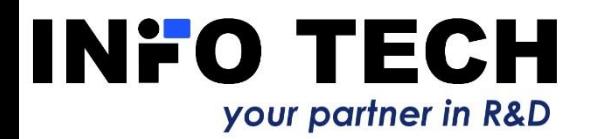

# 61850 ICD Editor allows to build an ICD file of the server device

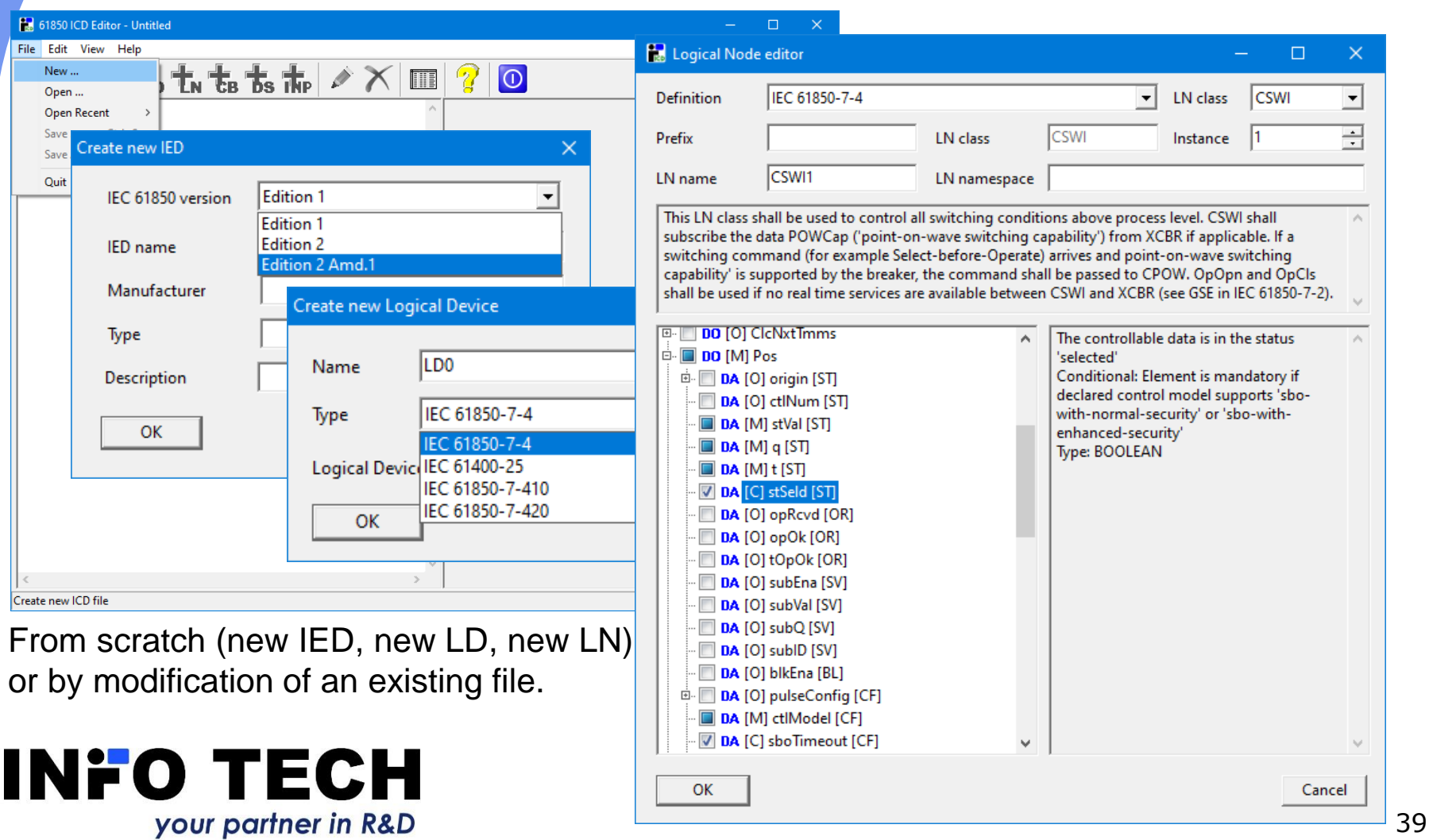

## Editing data model

your partner in R&D

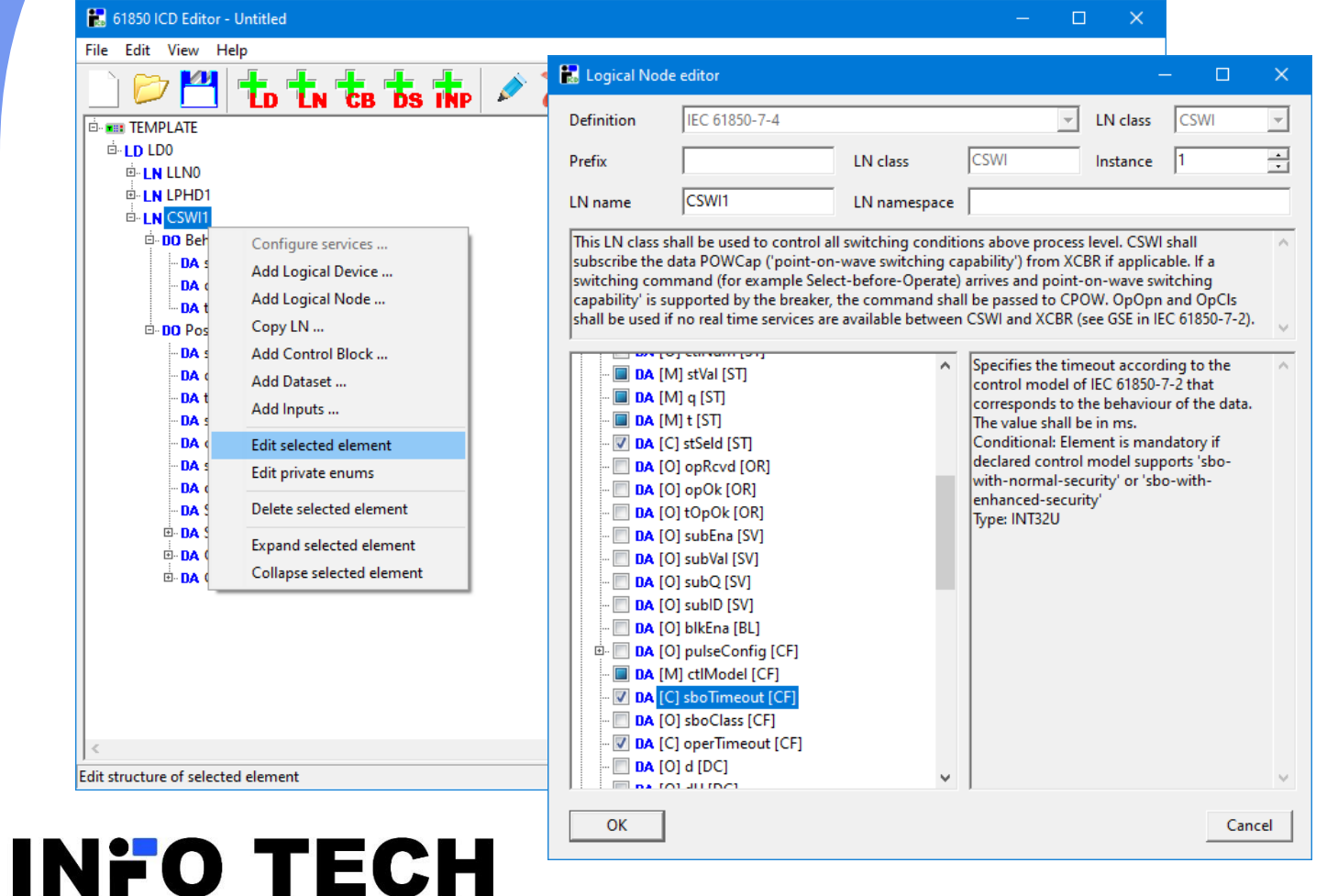

Any added LN can be later modified by adding/deleting optional DOs and DA<sub>s</sub>.

## Presetting DA values

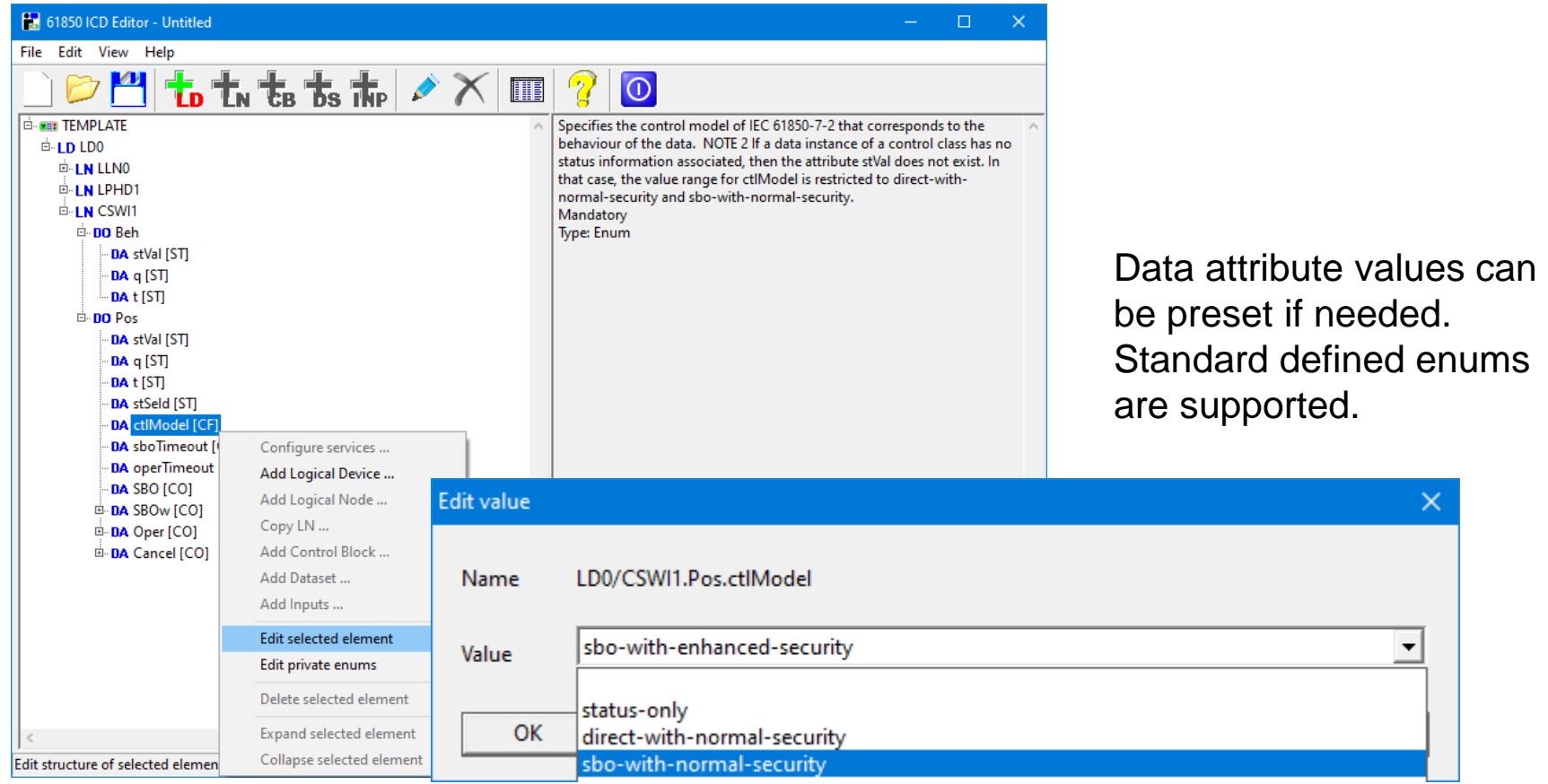

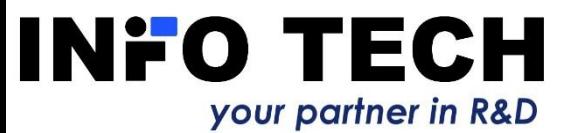

## LNs with DOs containing array types

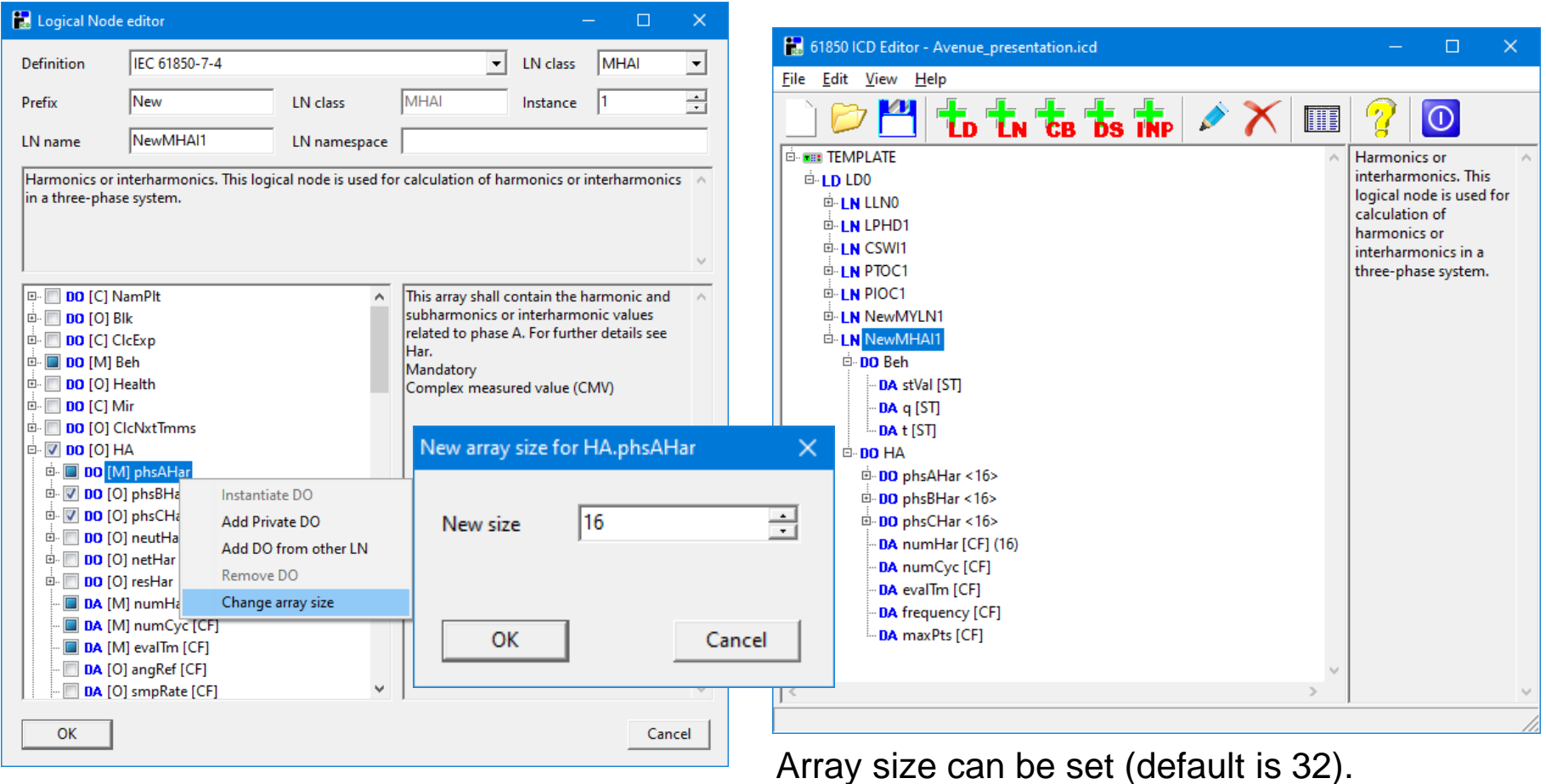

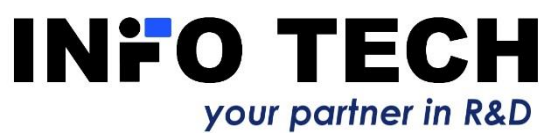

# Dataset creation by selection of elements from the data model

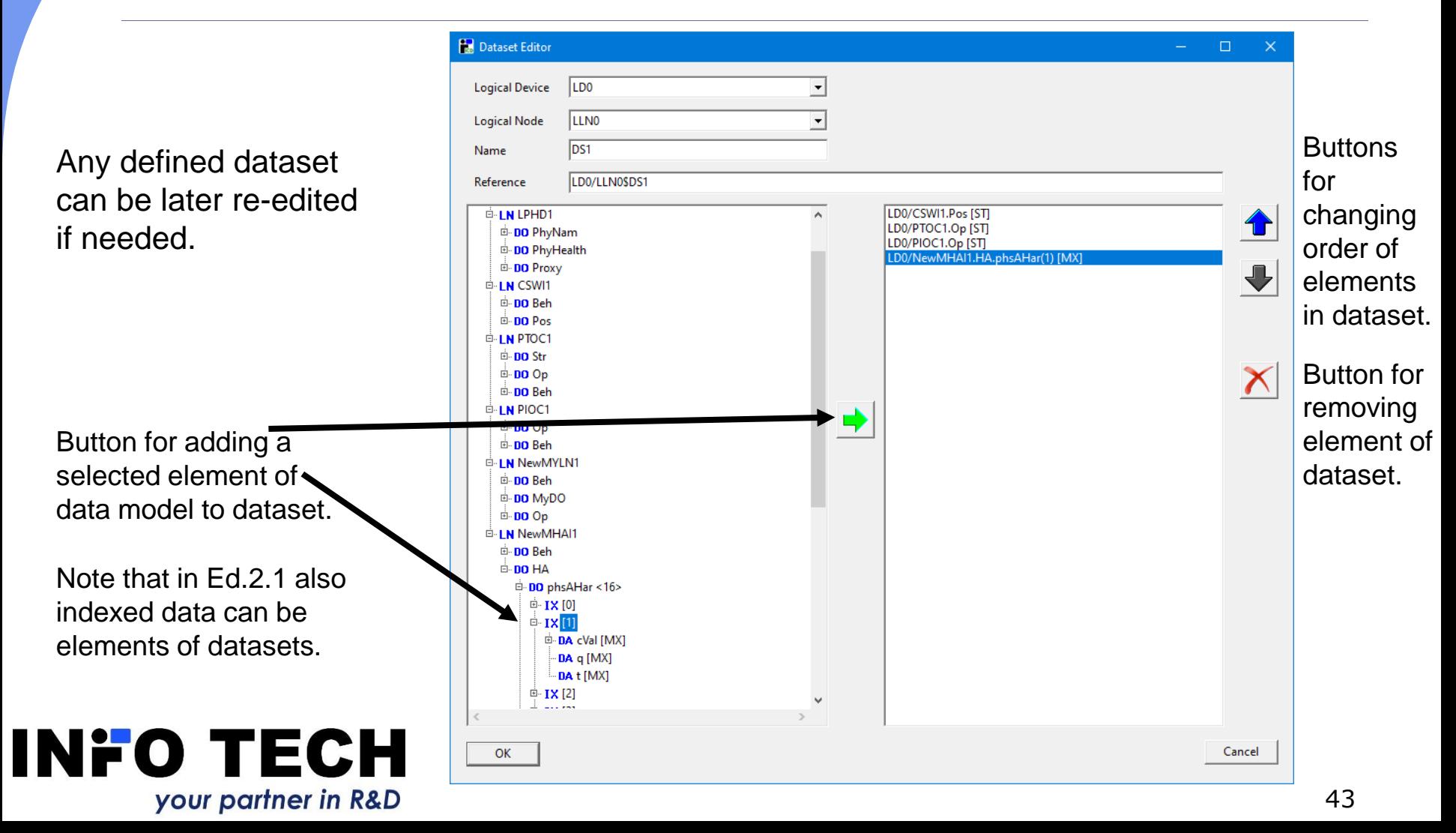

#### Control blocks

your partner in R&D

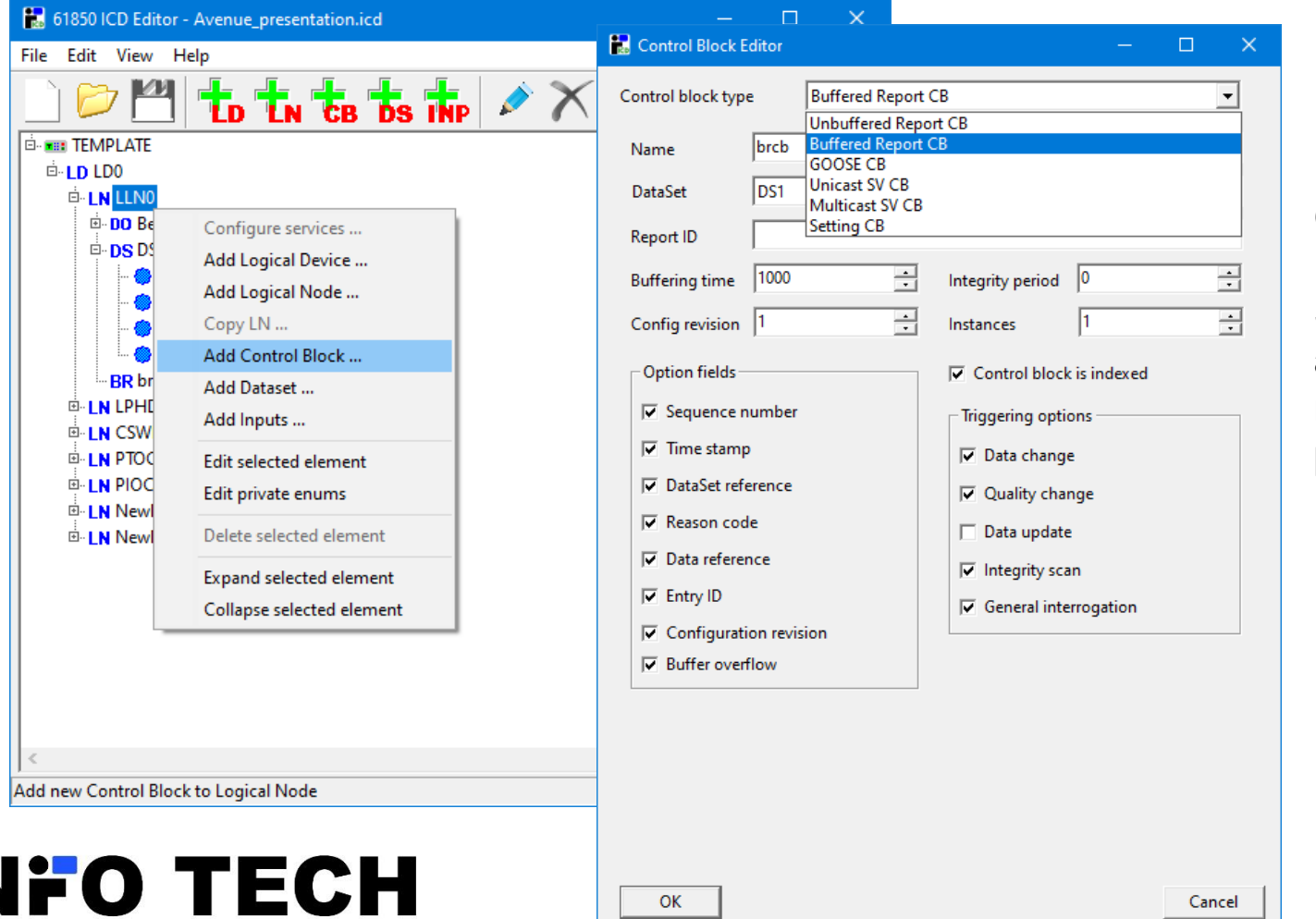

URCB, BRCB, GoCB, USVCB, MSVCB and SGCB can be added to the data model and initially preset.

Any defined control block can be later re-edited if needed.

# Private Logical Nodes

 $\blacksquare$ 

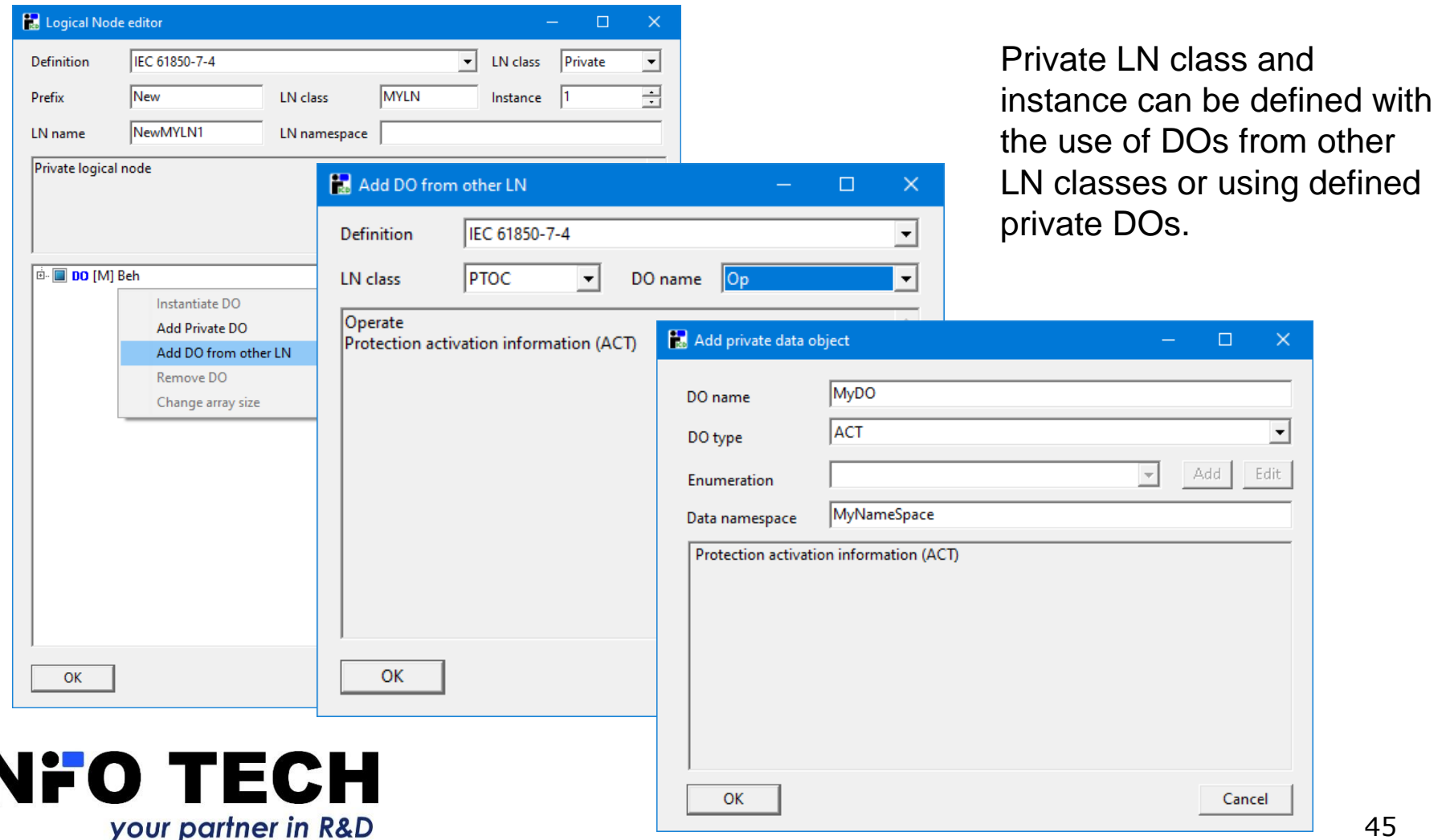

#### Private enums

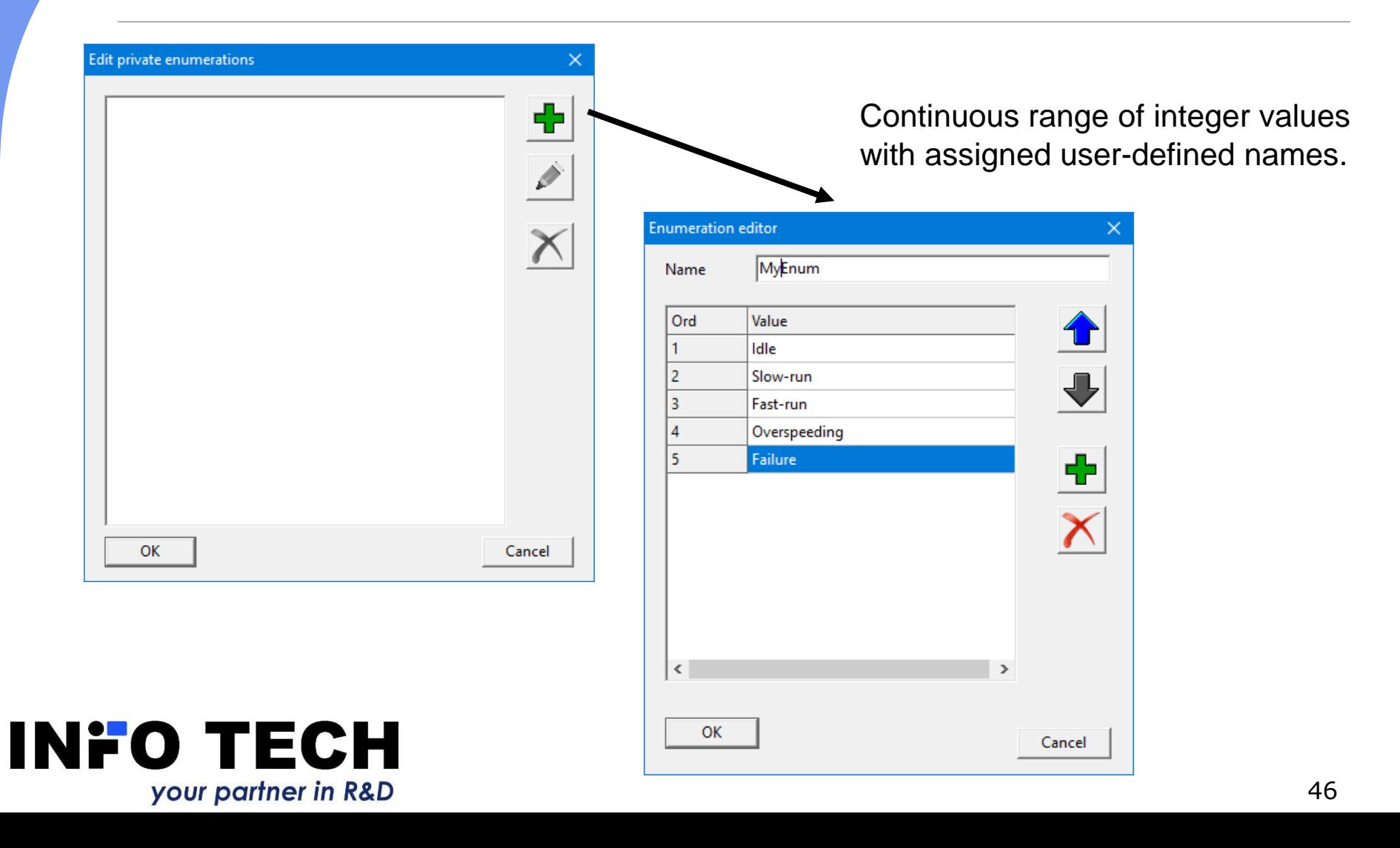

#### Data model parameters setup

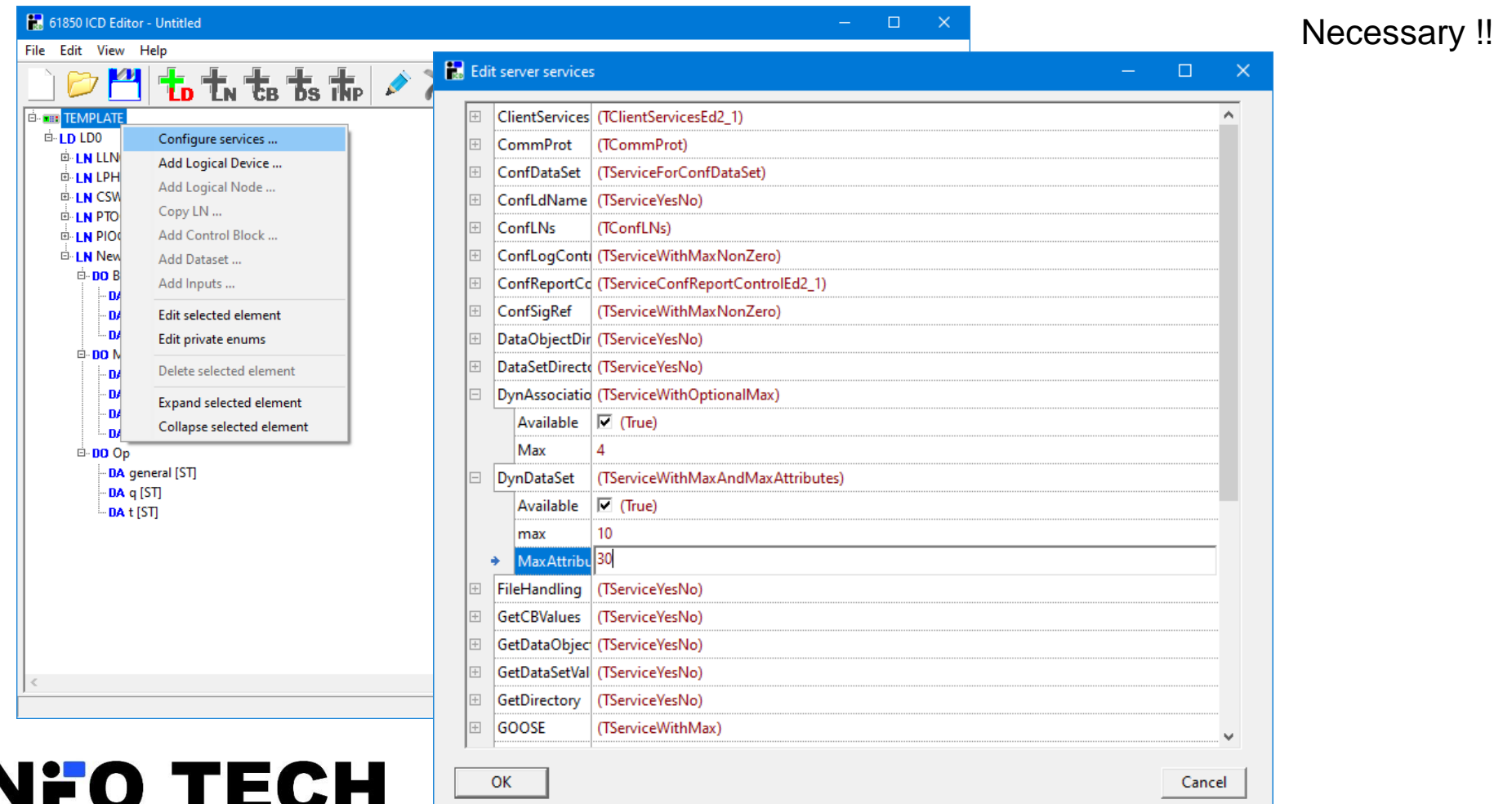

your partner in R&D

# XML Editor and ICD file validation

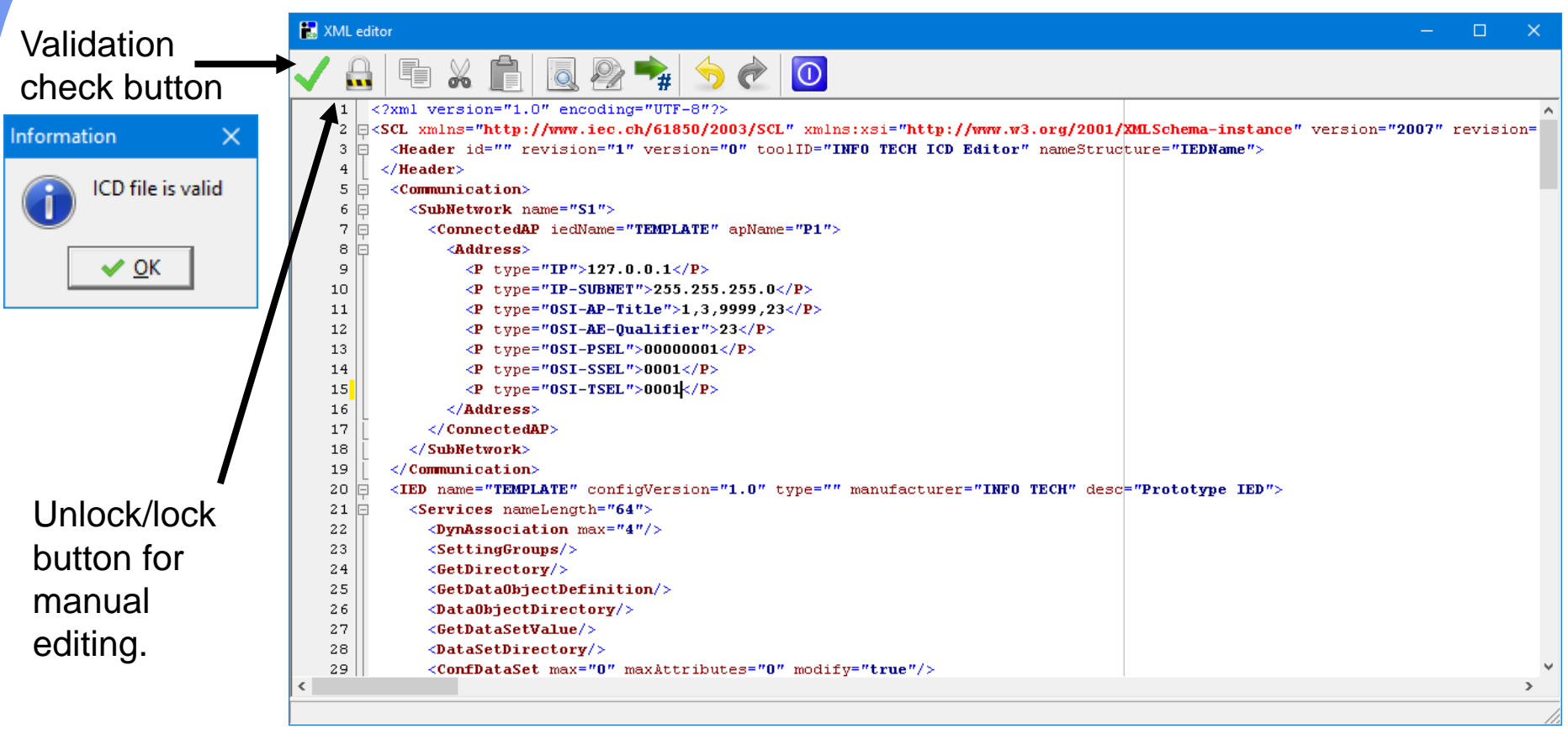

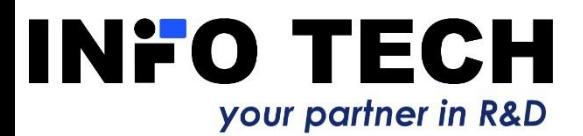

# Possible applications of 61850 ICD Editor program

- $\Box$  Creation and modification of ICD/IID/CID file for the device under configuration.
- $\Box$  Processing of an ICD file into a IID/CID file (addresses, datasets, parameters of control blocks).
- □ Creation and modification of ICD/IID/CID file to be used for server device simulation (e.g. with the use of INFO TECH 61850 SCL Runner tool).
- □ Modification of ICD/IID/CID file for the IEC 61850 client program (e.g. 61850 Avenue client), for example to enable execution of negative test cases on the server device.

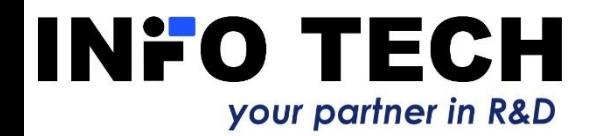

# **61850 SCL Runner – and what?**

Comments of our customers (system integrators):

**"Wow … This simulation seems so easy! We have to try it!"**

**"Overall, I would just like to say that the SCL Runner is fantastic!"**

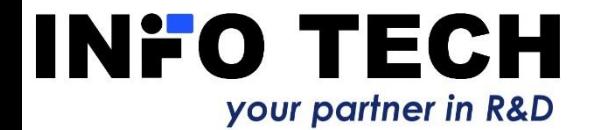

# **Order 61850 SCL Runner with 61850 Avenue**

#### □ Good luck on your safe and easy road to learn and use the IEC 61850 standard

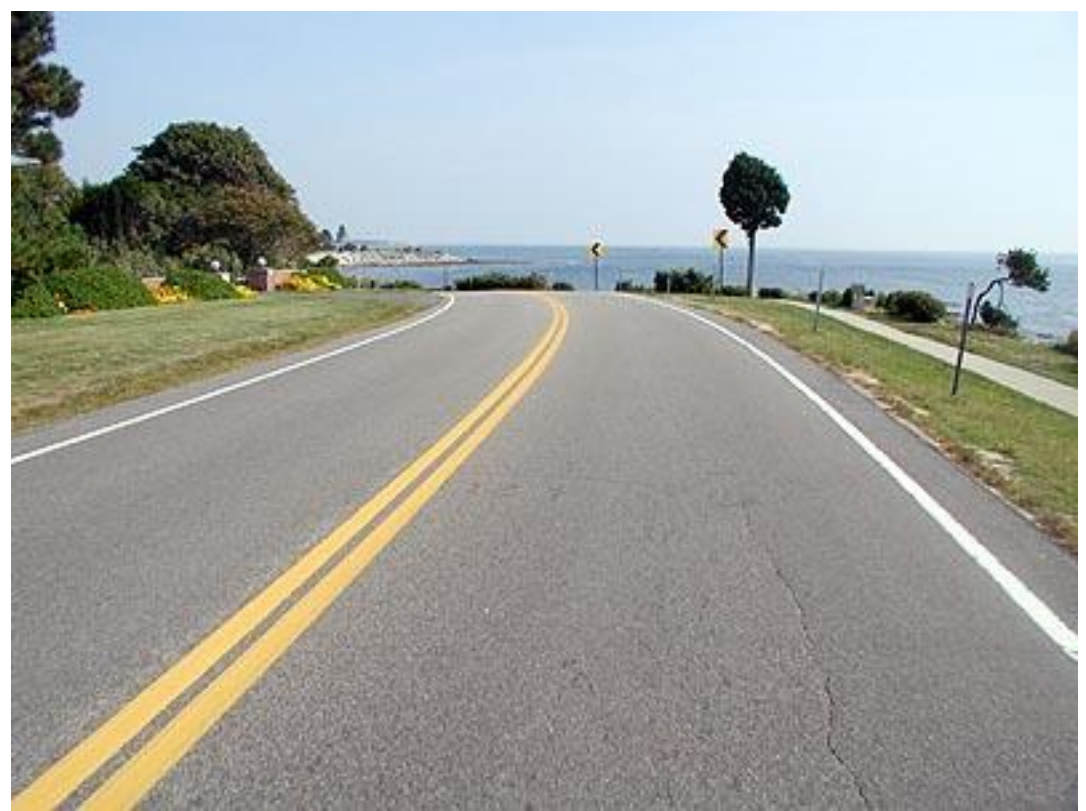

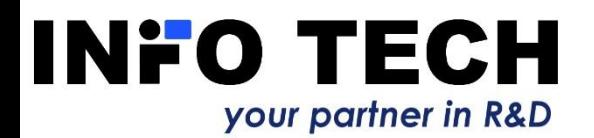

# Contact: [www.infotech.pl](http://www.infotech.pl/)

INFO TECH sp.j. Edisona 14 PL 80-172 Gdansk Poland

office@infotech.pl

Tel. (+48) 58 3018527 Mob. (+48) 602 799756

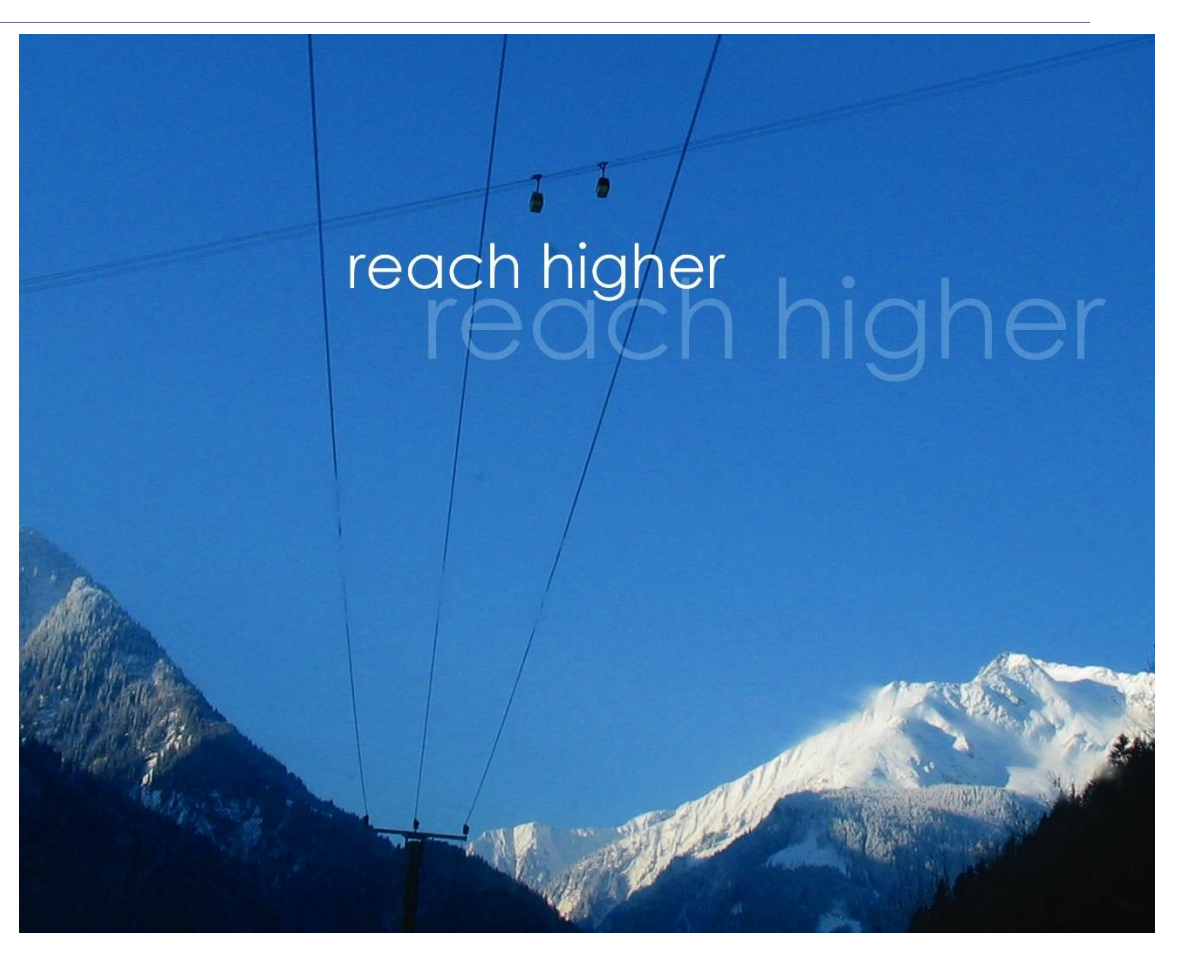

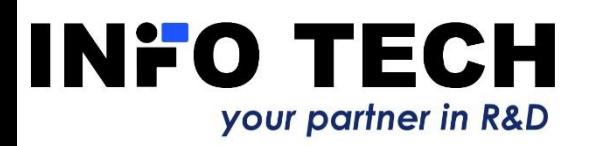